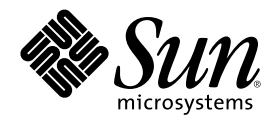

# 共通デスクトップ環境 プログラマ 概要

Sun Microsystems, Inc. 901 San Antonio Road Palo Alto, CA 94303 U.S.A. 650-960-1300

Part Number 806-2736-10 2000 年 3 月

Copyright 2000 Sun Microsystems, Inc. 901 San Antonio Road, Palo Alto, California 94303-4900 U.S.A. All rights reserved.

本製品およびそれに関連する文書は著作権法により保護されており、その使用、複製、頒布および逆コンパイルを制限するライセンスの もとにおいて頒布されます。サン・マイクロシステムズ株式会社の書面による事前の許可なく、本製品および関連する文書のいかなる部 分も、いかなる方法によっても複製することが禁じられます。

本製品の一部は、カリフォルニア大学からライセンスされている Berkeley BSD システムに基づいていることがあります。UNIX は、X/ Open Company, Ltd. が独占的にライセンスしている米国ならびに他の国における登録商標です。フォント技術を含む第三者のソフ トウェアは、著作権により保護されており、提供者からライセンスを受けているものです。

RESTRICTED RIGHTS: Use, duplication, or disclosure by the U.S. Government is subject to restrictions of FAR 52.227–14(g)(2)(6/87) and FAR 52.227–19(6/87), or DFAR 252.227–7015(b)(6/95) and DFAR 227.7202–3(a).

本製品に含まれる HG 明朝 L と HG ゴシック B は、株式会社リコーがリョービイマジクス株式会社からライセンス供与されたタイプ フェースマスタをもとに作成されたものです。平成明朝体 W3 は、株式会社リコーが財団法人 日本規格協会 文字フォント開発・普及セ ンターからライセンス供与されたタイプフェースマスタをもとに作成されたものです。また、HG 明朝 L と HG ゴシック B の補助漢字 部分は、平成明朝体 W3 の補助漢字を使用しています。なお、フォントとして無断複製することは禁止されています。

Sun、Sun Microsystems、docs.sun.com、AnswerBook、AnswerBook2 は、米国およびその他の国における米国 Sun Microsystems, Inc. (以下、米国 Sun Microsystems 社とします) の商標もしくは登録商標です。

サンのロゴマークおよび Solaris は、米国 Sun Microsystems 社の登録商標です。

すべての SPARC 商標は、米国 SPARC International, Inc. のライセンスを受けて使用している同社の米国およびその他の国における商標 または登録商標です。SPARC 商標が付いた製品は、米国 Sun Microsystems 社が開発したアーキテクチャに基づくものです。

OPENLOOK、OpenBoot、JLE は、サン・マイクロシステムズ株式会社の登録商標です。

Wnn は、京都大学、株式会社アステック、オムロン株式会社で共同開発されたソフトウェアです。

Wnn6 は、オムロン株式会社で開発されたソフトウェアです。(Copyright OMRON Co., Ltd. 1999 All Rights Reserved.)

「ATOK」は、株式会社ジャストシステムの登録商標です。

「ATOK8」は株式会社ジャストシステムの著作物であり、「ATOK8」にかかる著作権その他の権利は、すべて株式会社ジャストシステ ムに帰属します。

「ATOK Server/ATOK12」は、株式会社ジャストシステムの著作物であり、「ATOK Server/ATOK12」にかかる著作権その他の権利 は、株式会社ジャストシステムおよび各権利者に帰属します。

本製品に含まれる郵便番号辞書 (7 桁/5 桁) は郵政省が公開したデータを元に制作された物です (一部データの加工を行なっています)。 本製品に含まれるフェイスマーク辞書は、株式会社ビレッジセンターの許諾のもと、同社が発行する『インターネット・パソコン通信 フェイスマークガイド '98』に添付のものを使用しています。© 1997 ビレッジセンター

Unicode は、Unicode, Inc. の商標です。

本書で参照されている製品やサービスに関しては、該当する会社または組織に直接お問い合わせください。

OPEN LOOK および Sun Graphical User Interface は、米国 Sun Microsystems 社が自社のユーザおよびライセンス実施権者向けに開発し ました。米国 Sun Microsystems 社は、コンピュータ産業用のビジュアルまたはグラフィカル・ユーザインタフェースの概念の研究開発 における米国 Xerox 社の先駆者としての成果を認めるものです。米国 Sun Microsystems 社は米国 Xerox 社から Xerox Graphical User Interface の非独占的ライセンスを取得しており、このライセンスは米国 Sun Microsystems 社のライセンス実施権者にも適用されます。

DtComboBox ウィジェットと DtSpinBox ウィジェットのプログラムおよびドキュメントは、Interleaf, Inc. から提供されたものです。(© 1993 Interleaf, Inc.)

本書は、「現状のまま」をベースとして提供され、商品性、特定目的への適合性または第三者の権利の非侵害の黙示の保証を含みそれに 限定されない、明示的であるか黙示的であるかを問わない、なんらの保証も行われないものとします。

本製品が、外国為替および外国貿易管理法 (外為法) に定められる戦略物資等 (貨物または役務) に該当する場合、本製品を輸出または日 本国外へ持ち出す際には、サン・マイクロシステムズ株式会社の事前の書面による承諾を得ることのほか、外為法および関連法規に基づ - 113,1 - 13,3 - 13,5 - 10,0 - 12,3 - 12,3 - 12,0 - 12,0 - 12,0 - 12,0 - 12,0 - 1<br>く輸出手続き、また場合によっては、米国商務省または米国所轄官庁の許可を得ることが必要です。

原典: *Common Desktop Environment: Programmer's Overview*

Part No: 806-1365-10

Revision A

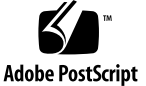

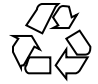

目次

はじめに **9** パート**I** 共通デスクトップ環境アーキテクチャの概要 **1.** アーキテクチャの概要 **23** 概念 23 データ対話型 GUI 25 マルチユーザでの共用 26 デスクトップ管理 27 セッション管理 27 アプリケーション管理 29 オブジェクト管理 30 ウィンドウ管理 31 スタイル管理 31 Motif GUI エンジン 32 共通デスクトップ環境 Motif ツールキット 33 共通デスクトップ環境 Motif ウィジェット 33 GUI シェル 34 GUI 構築 35 統合テクノロジ 36 プロセスの実行 36

アプリケーション・メッセージ機構 36

データ型の作成 37

メソッドの実行 38

パート**II** 開発環境の概要

**2.** 開発環境の要件 **43**

共通デスクトップ環境の特性 43

根底となる基礎事項 45

既存アプリケーションの実行 46

ライブラリおよびヘッダ・ファイル 47

デモ・プログラム 47

マニュアル・ページ 47

開発環境ディレクトリ構造 48

64 ビットライブラリ 51

- **3.** アプリケーションの開発 **53** デスクトップ統合のレベル 53 デスクトップ命名規則 54 公開しているインタフェースと公開していないインタフェース 56 共通デスクトップ環境データベースのガイドライン 56 アプリケーションの初期化と libDtSvc 56 アプリケーション・ビルダ 57 デモ・プログラム 58
- **4.** 移植性と保守性 **59** 移植性の問題 59 標準 59 Makefile 60

ファイル命名規則 61

ディスプレイ・サポート 61

共通デスクトップ環境の Motif ウィジェット・バイナリの互換性のガイドライン 62

**5.** 基本的なアプリケーションの統合方法 **63** 基本的な統合方法の特徴 63 基本的な統合方法情報の構成 64 基本的な統合方法の作業 65

# **6.** 推奨する統合方法 **67** ヘルプ・システム 68 ライブラリおよびヘッダ・ファイル 69 デモ・プログラム 69 ToolTalk メッセージ・サービス 69 デスクトップ・メッセージ・セット 70

ライブラリおよびヘッダ・ファイル 72

デモ・プログラム 72

セッション・マネージャ 73

ライブラリおよびヘッダ・ファイル 74

デモ・プログラム 74

ドラッグ&ドロップ 74

ライブラリおよびヘッダ・ファイル 76

デモ・プログラム 76

国際化対応 76

デモ・プログラム 77

標準フォント名 78

アプリケーション・フォント 78

インタフェース・フォント 80

デモ・プログラム 80

アプリケーションのエラー・メッセージの表示 81

エラー・メッセージの表示方法 81

エラー・ダイアログに表示する情報 82

メッセージ・ダイアログをオンライン・ヘルプへリンクする方法 82

目次 **5**

- ユーザ・カスタマイズの問題 82
	- 使用する色の数 82
	- 使用するフォント 83
	- アクセスのしやすさ 84
	- マウスのダブルクリック間隔 85
	- デモ・プログラム 85
- **7.** オプションの統合方法 **87**
	- 共通デスクトップ環境 Motif コントロール・ウィジェット 88
		- Motif 2.1 との互換性 90
		- ライブラリおよびヘッダ・ファイル 90
		- デモ・プログラム 91
	- データ型の作成 91
		- データベースの読み込み 92
		- データベースの照会 92
		- ライブラリおよびヘッダ・ファイル 93
		- デモ・プログラム 93
	- アクションの実行 93
		- ライブラリおよびヘッダ・ファイル 94
		- デモ・プログラム 94
	- ワークスペース・マネージャ 95
		- ライブラリおよびヘッダ・ファイル 96
		- デモ・プログラム 96
	- 端末エミュレータ・ウィジェット 96
		- ライブラリおよびヘッダ・ファイル 97
		- デモ・プログラム 97
	- テキスト・エディタ・ウィジェット 97
		- ライブラリおよびヘッダ・ファイル 98
			- デモ・プログラム 98
- **6** 共通デスクトップ環境 プログラマ概要 ♦ 2000 年 3 月

カレンダ 99

ライブラリおよびヘッダ・ファイル 100 デモ・プログラム 100

デスクトップ Korn シェル (dtksh) 100

デモ・プログラム 101

- **A.** 共通デスクトップ環境 **Motif 103** Motif に追加された機能 104 拡張された機能 104 Motif ライブラリ 105 Motif ライブラリ (libXm) 105 Motif UIL ライブラリ (libUil) 105 Motif リソース・マネージャ・ライブラリ (libMrm) 105 デモ・プログラム 106 **B.** コンポーネントおよびガイドラインのリファレンス **107**
- 索引 **111**

# はじめに

『共通デスクトップ環境 プログラマ概要』は、共通デスクトップ環境の開発環境と 開発者のドキュメンテーション・セットについて、高度な概要を提供するもので す。アプリケーションの設計と開発を始める前に、まずこのマニュアルをお読みく ださい。

注 **-** このマニュアルでは、「共通デスクトップ環境」という用語と「デスクトッ プ」という用語を同義で使用します。

「はじめに」以外の部分では、共通デスクトップ環境の開発または実行環境用マ ニュアルを指すときの「共通デスクトップ環境」を省いています。たとえば、『共 通デスクトップ環境 プログラマ概要』は『プログラマ概要』と表現します。

# 対象読者

対象読者は次のとおりです。

- 新しく共通デスクトップ環境のアプリケーションを開発する、あるいは既存の OSF/Motif または OPEN LOOK アプリケーションをデスクトップへ統合するア プリケーション開発者
- 共通デスクトップ環境のデスクトップで実行するアプリケーションを含むプロ ジェクトの設計に関心のあるマネージャ、設計者、およびプロジェクトのリー ダー

このマニュアルでは OSF/Motif は Motif と表記します。

**9**

# 内容の紹介

このマニュアルは2つのパートから構成されています。パートIは、共通デスク トップ環境のアーキテクチャの概要で、実行時および開発時の環境の高度な情報を 含んでいます。パート II ではアプリケーションの開発にあたって事前に知っておく と役立つ情報と、開発環境のコンポーネントを説明します。

次にこのマニュアルの章と付録について簡単に説明します。

第 1 章

共通デスクトップ環境アーキテクチャの概要を示します。

第 2 章

アプリケーションを開発する前に知っておくべき情報について説明します。

第 3 章

命名規則とそのガイドラインなど、共通デスクトップ環境アプリケーションの開発 に固有の情報について説明します。

第 4 章

移植性があり保守性のあるアプリケーションを作成するときの問題点を説明します。

第 5 章

アプリケーションの起動方法を統合する (つまりデスクトップのアイコンをダブルク リックして起動する) 方法を説明します。

第 6 章

作成するアプリケーションを、他の共通デスクトップ環境のデスクトップ・アプ リケーションと同じようなルック&フィールを持つものにし、相互に操作できるよう にするための、すべてのコンポーネントの概要とガイドラインについて説明します。

#### 第 7 章

追加した機能の必要性に応じてアプリケーションに組み込むコンポーネントの概要 を示します。

付録 A

Motif 1.2.3 と共通デスクトップ環境 Motif との相違点を説明します。

付録 B

すべての開発環境コンポーネントとガイドラインを、対応するライブラリ、ヘッ ダ、ファイル、ドキュメントと共にアルファベット順に示します。

# 関連マニュアル

Motif については次のマニュアルを参照してください。

■ 『OSF/Motif Programmer's Guide, Release 1.2』by Open Software Foundation, 11 Cambridge Center, Cambridge, MA 02142, published by PTR Prentice Hall, Englewood Cliffs, NJ 07632

(翻訳 : 株式会社 日立製作所ソフトウェア開発部訳、『*OSF/Motif* プログラマー ズ・ガイド リリース *1.2*』、株式会社トッパン、1993)

■ *「OSF/Motif Programmer's Reference, Release 1.2*』 by Open Software Foundation, 11 Cambridge Center, Cambridge, MA 02142, published by PTR Prentice Hall, Englewood Cliffs, NJ 07632

(翻訳 : 株式会社 日立製作所ソフトウェア開発部訳、『*OSF/Motif* プログラマー ズ・リファレンス リリース *1.2*』、株式会社トッパン、1993)

- 『*OSF/Motif Reference Guide*』 by Douglas A. Young, published by PTR Prentice Hall, Englewood Cliffs, NJ 07632
- 『OSF/Motif 1.2 Style Guide』 by Open Software Foundation, 11 Cambridge Center, Cambridge, MA 02142, published by PTR Prentice Hall, Englewood Cliffs, NJ 07632

(翻訳 : 株式会社 日立製作所ソフトウェア開発部訳、『*OSF/Motif* スタイル・ガイ ド リリース *1.2*』、株式会社トッパン、1993)

注 **-** 『共通デスクトップ環境 スタイル・ガイド』は、共通デスクトップ環境の 『*CDE 2.1/Motif 1.2 Style Guide and Glossary*』の拡張版です。

 『*OSF Application Environment Specification (AES) User Environment Volume, Revision C*』 by Open Software Foundation, 11 Cambridge Center, Cambridge, MA 02142, published by PTR Prentice Hall, Englewood Cliffs, NJ 07632

POSIX の詳細は、IEEE Std 1003.1-1990 標準を参照してください。この標準は次の宛 先までご注文ください。

IEEE Service Center 445 Hoes Lane P.O. Box 1331 Piscataway, NJ 08855

Xlib の詳細は次のマニュアルを参照してください。

■ **『Xlib Programming Manual for Version 11 (Volume 1)**』 by Adrian Nye, published by O'Reilly & Associates, Sebastopol, CA, 95472

(翻訳 : 坂下 秀、荒井 美千子、西垣内 昌喜、藤井 裕史 監訳、『*Xlib* プログラ マーズ・マニュアル』、ソフトバンク株式会社、1993)

 『*Xlib Reference Manual for Version 11 (Volume 2)*』 published by O'Reilly & Associates, Sebastopol, CA, 95472

(翻訳 : 坂下 秀 監訳、『*Xlib* リファレンス・マニュアル』、ソフトバンク株式 会社、1993)

Xt の詳細は次のマニュアルを参照してください。

 『*X Toolkit Intrinsics Programming Manual, (Volume 4)*』 by Adrian Nye and Tim O'Reilly, published by O'Reilly and Associates, Sebastopol, CA 95472.

(翻訳 : 今泉 貴史 監訳、『*X* ツールキット・イントリンシクス・プログラミン グ・マニュアル』、ソフトバンク株式会社、1992)

■ 『*X Toolkit Intrinsics Reference Manual, (Volume 5)*』 edited by Tim O'Reilly, published by O'Reilly and Associates, Sebastopol, CA 95472.

(翻訳 : 今泉 貴史 監訳、『*X* ツールキット・イントリンシクス・リファレン ス・マニュアル』、ソフトバンク株式会社、1994)

ToolTalk™ の詳細は次のマニュアルを参照してください。

 『*The ToolTalk Service: An Inter-Operability Solution*』published by Sun Microsystems Press and PTR Prentice Hall, Englewood Cliffs, NJ 07632, ISBN 0-13-088717-X

(翻訳 : サンソフト監修、データリンク訳、『*The ToolTalk* サービス リファレン スマニュアル』、アスキー出版局)

 『*ToolTalk and Open Protocols: Inter-Application Communication*』by Astrid Julienne and Brian Holtz, published by Sun Microsystems Press and PTR Prentice Hall, Englewood Cliffs, NJ 07632, ISBN 013-031055-7

開発環境用のマニュアルは、このマニュアル以外に次のマニュアルがあります。

- 『共通デスクトップ環境 スタイル・ガイド』
- 『共通デスクトップ環境 アプリケーション・ビルダ・ユーザーズ・ガイド』
- **■** 『Solaris 共通デスクトップ環境 プログラマーズ・ガイド』
- 『共通デスクトップ環境 プログラマーズ・ガイド *(*ヘルプ・システム編*)*』
- 『共通デスクトップ環境 *ToolTalk* メッセージの概要』
- 『共通デスクトップ環境 プログラマーズ・ガイド *(*国際化対応編*)*』
- **『共通デスクトップ環境 Dtksh ユーザーズ・ガイド』**
- 『Solaris 共通デスクトップ環境 *Motif* への移行』
- 『*Common Desktop Environment: Product Glossary*』
- オンライン・マニュアル・ページ

上記のマニュアルの詳細は、次節の 13ページの「開発環境用マニュアル」を参照し てください。

実行環境用のマニュアルは次のとおりです。

- **■** 『Solaris 共通デスクトップ環境 ユーザーズ・ガイド』
- 『*Solaris* 共通デスクトップ環境 上級ユーザ及びシステム管理者ガイド』
- 『Solaris 共通デスクトップ環境への移行』
- オンライン・ヘルプ・ボリューム

注 **-** 『*Solaris* 共通デスクトップ環境 上級ユーザ及びシステム管理者ガイド』に は、アプリケーションをデスクトップに統合するときに役立つ情報が説明されてい ます。

# 開発環境用マニュアル

この節では、このマニュアル以外の各開発者用マニュアルの概要を説明します。

### 共通デスクトップ環境 スタイル・ガイド

『共通デスクトップ環境 スタイル・ガイド』は、アプリケーション設計スタイルの ガイドラインと、共通デスクトップ環境のアプリケーション・レベルの認定の要件

**13**

を説明します。これは Motif バージョン 1.2 の要件に共通デスクトップ環境固有の 要件を追加したものです。

チェックリストはモデル・キーボードの形式を使用して、キーについて説明してい ます。チェックリストは英語ロケールで左から右へ書かれる言語を対象としたアプ リケーションを設計することを前提としています。キーボード入力を示す箇所で は、Motif モデル・キーボードの文字でキーが示されています。マウス・ボタン は、マウスのボタンの数に依存しない動作を示すために、仮想ボタン名称を使用し て説明されています。

このマニュアルでは、アプリケーション設計者が一貫性のあるアプリケーションを 開発し、アプリケーション内の動作に一貫性を持たせるために役立つ情報を提供し ています。

### 共通デスクトップ環境 アプリケーション・ビルダ・ユー ザーズ・ガイド

共通デスクトップ環境アプリケーション・ビルダ (App Builder とも呼ばれます) は、共通デスクトップ環境アプリケーションを開発するための対話型ツールです。 このツールはアプリケーションのグラフィカル・ユーザ・インタフェース (GUI) の 構築と、デスクトップの多くの便利なデスクトップ・サービス (ヘルプ、ToolTalk、 ドラッグ&ドロップなど) の組み込みとを容易にする機能を提供します。『共通デス クトップ環境アプリケーション・ビルダ・ユーザーズ・ガイド』では、パレットか ら「オブジェクト」をドラッグ&ドロップしてインタフェースを作成する方法を説 明します。また、インタフェース内のオブジェクト間の接続方法、アプリケーショ ン・フレームワーク・エディタを使用してデスクトップ・サービスとの統合を簡単 にする方法、C コードの生成方法、App Builder 出力にアプリケーション・コード を追加して最終的なアプリケーションを作成する方法についても説明しています。

### **Solaris** 共通デスクトップ環境 プログラマーズ・ガイド

このマニュアルは、3 つのパートから構成されています。各パートに、共通デスク トップ環境の各要素の詳しい説明、概念図、各要素の具体的な使い方の説明、コー ディング例があります。

パート I 「基本的な統合方法」では、アプリケーション・レベルと印刷レベルの登 録方法を説明します。

パート II 「推奨する統合方法」では、既存のアプリケーションを共通デスクトップ 環境に統合する方法を説明します。

パート III 「オプションの統合方法」では、新しいアプリケーションをセッション・ マネージャおよびドラッグ&ドロップと統合する方法を説明します。また、ロケー ルがログイン・マネージャ、ウィンドウ・マネージャ、および端末エミュレータに 与える影響についても説明します。

これらの中でコンポーネントのアプリケーション・プログラム・インタフェース (API) の概要を、関連するマニュアル・ページと相互参照しながら説明しています。 詳細はマニュアル・ページで説明しています。

# 共通デスクトップ環境 プログラマーズ・ガイド **(**ヘル プ・システム編**)**

『共通デスクトップ環境 プログラマーズ・ガイド*(*ヘルプ・システム編*)*』は、アプ リケーション・ソフトウェアのためのオンライン・ヘルプの開発方法について説明 しています。ヘルプ・トピックの作成方法と、オンライン・ヘルプを Motif アプ リケーションに統合する方法も説明しています。

このマニュアルの対象読者は次のとおりです。

- オンライン・ヘルプ情報の設計、作成、および表示する設計者
- 完全に統合されたヘルプ機能を提供するアプリケーション・ソフトウェアを作成 する開発者

このマニュアルは、4 つのパートから構成されています。パート I ではアプリケー ションのヘルプを設計するために設計者と開発者とが協力して行う役割について説 明しています。パート II はオンライン・ヘルプを構成および記述する設計者に必要 な情報を説明しています。パート III はヘルプ・システムのアプリケーション・プロ グラマのツールキットを説明しています。パート IV は、国際化対応環境向けのオン ライン・ヘルプの作成について、設計者とプログラマに必要な情報を説明していま す。

#### 共通デスクトップ環境 **ToolTalk** メッセージの概要

『共通デスクトップ環境 *ToolTalk* メッセージの概要』では、メディア交換およびデ スクトップ・サービスのメッセージ・セット規則に準拠したアプリケーションを作 成するための便利なルーチンとして提供される ToolTalk のコンポーネント、コマン

**15**

ド、およびエラー・メッセージについて説明しています。このマニュアルは ToolTalk サービスを使用して他のアプリケーションと相互運用するアプリケーショ ンを作成または保守する開発者のためのマニュアルです。

『*ToolTalk* メッセージの概要』では、一般的な ToolTalk の機能については説明し ていません。ToolTalk サービスの詳しい説明は、『*ToolTalk* リファレンスマニュア ル』を参照してください。ToolTalk をより簡単に使用するには、『*ToolTalk and Open Protocols: Inter-Application Communication*』を参照してください。いずれも 11 ページの「関連マニュアル」にリストされています。

# 共通デスクトップ環境 プログラマーズ・ガイド **(**国際化 対応編**)**

『共通デスクトップ環境 プログラマーズ・ガイド *(*国際化対応編*)*』は、アプ リケーションを簡単にローカライズして、さまざまな言語と文化的規則を一貫し たユーザ・インタフェースでサポートできるように、アプリケーションの国際化対 応について説明しています。

特に、次の情報を提供しています。

- 開発者に対し、世界中で使用できるようなアプリケーションを書くためのガイド ラインとヒントを提供しています。
- デスクトップのさまざまな階層にまたがる国際化トピックの全体像を提供してい ます。
- 参考資料および詳細な記述のあるマニュアルを示しています。標準の規格文書を 参照する場合もあります。

このマニュアルは、既存の参考資料または概念的なドキュメントの説明をそのまま 掲載するのではなく、特定の国際化対応トピックに関するガイドラインと規則を説 明するものです。国際化トピックに焦点を置くもので、オープン・ソフトウェア環 境の特定のコンポーネントや階層について説明したものではありません。

## 共通デスクトップ環境 **Dtksh** ユーザーズ・ガイド

『共通デスクトップ環境 *Dtksh* ユーザーズ・ガイド』では、デスクトップ Korn シェル (dtksh) スクリプトで Motif アプリケーションを作成する方法を説明してい ます。開発者が作業を始めるにあたって必要な基本的な情報に加え、徐々に複雑に なるスクリプトの例を示します。

このマニュアルは特定の作業に適応したシェル形式のスクリプト環境を探している 開発者を対象としています。Korn シェル・プログラミング、Motif、Xt イントリン シクスの知識と、Xlib についてのある程度の知識があることを前提としています。

## **Solaris** 共通デスクトップ環境 **Motif** への移行

このマニュアルは、アプリケーション開発のために Solaris の Motif を使用する方法 と、OPEN LOOK または Motif アプリケーションを Solaris CDE へ移植する方法 について説明します。

### **Common Desktop Environment: Product Glossary**

『*Common Desktop Environment: Product Glossary*』は、共通デスクトップ環境で使 用する用語の包括的なリストです。この用語集はデスクトップのすべてのユーザに とって、ソースおよび参照の基本となります。この用語集の読者はエンド・ユー ザ、開発者、移植者など多岐にわたるため、読者や、用語の由来や、グラフィカ ル・ユーザ・インタフェースでその用語を使用する共通デスクトップ環境コンポー ネントについての情報も、用語定義の書式に含まれています。

# **Sun** のマニュアルの注文方法

専門書を扱うインターネットの書店 Fatbrain.com から、米国 Sun Microsystems™, Inc. (以降、Sun™ とします) のマニュアルをご注文いただけます。

マニュアルのリストと注文方法については、http://www1.fatbrain.com/ documentation/sun の Sun Documentation Center をご覧ください。

# **Sun** のオンラインマニュアル

http://docs.sun.com では、Sun が提供しているオンラインマニュアルを参照す ることができます。マニュアルのタイトルや特定の主題などをキーワードとして、 検索をおこなうこともできます。

# 表記上の規則

このマニュアルでは、次のような字体や記号を特別な意味を持つものとして使用し ます。

表 **P–1** 表記上の規則

| 字体または記号            | 意味                                                  | 例                                                                |
|--------------------|-----------------------------------------------------|------------------------------------------------------------------|
| AaBbCc123          | コマンド名、ファイル名、ディレ<br>クトリ名、画面上のコンピュータ<br>出力、コード例を示します。 | . login ファイルを編集します。<br>1s -a を使用してすべてのファイ<br>ルを表示します。<br>system% |
| AaBbCc123          | ユーザーが入力する文字を、画面<br>上のコンピュータ出力と区別して<br>示します。         | system% su<br>password:                                          |
| AaBbCc123          | 変数を示します。実際に使用する<br>特定の名前または値で置き換えま<br>す。            | ファイルを削除するには、rm<br>filename と入力します。                               |
| $\lceil$ $\rfloor$ | 参照する書名を示します。                                        | 『コードマネージャ・ユーザーズ<br>ガイド』を参照してください。                                |
| ΓI                 | 参照する章、節、ボタンやメ<br>ニュー名、強調する単語を示しま<br>す。              | 第5章「衝突の回避」を参照して<br>ください。<br>この操作ができるのは、「スー<br>パーユーザー  だけです。      |
| ╲                  | 枠で囲まれたコード例で、テキス<br>トがページ行幅を超える場合に、<br>継続を示します。      | sun% grep ' <sup>^</sup> #define \<br>XV VERSION STRING'         |

ただし AnswerBook2TM では、ユーザーが入力する文字と画面上のコンピュータ出力 は区別して表示されません。

コード例は次のように表示されます。

■ C シェルプロンプト

system% **command y**|**n** [*filename*]

■ Bourne シェルおよび Korn シェルのプロンプト

system\$ **command y**|**n** [*filename*]

■ スーパーユーザーのプロンプト

system# **command y**|**n** [*filename*]

[ ] は省略可能な項目を示します。上記の例は、*filename* は省略してもよいことを示 しています。

| は区切り文字 (セパレータ) です。この文字で分割されている引数のうち 1 つだけ を指定します。

キーボードのキー名は英文で、頭文字を大文字で示します (例: Shift キーを押しま す)。ただし、キーボードによっては Enter キーが Return キーの動作をします。

ダッシュ (-) は 2 つのキーを同時に押すことを示します。たとえば、Ctrl-D は Control キーを押したまま D キーを押すことを意味します。

# 一般規則

- このマニュアルでは、英語環境での画面イメージを使っています。このため、実 際に日本語環境で表示される画面イメージとこのマニュアルで使っている画面イ メージが異なる場合があります。本文中で画面イメージを説明する場合には、日 本語のメニュー、ボタン名などの項目名と英語の項目名が、適宜併記されていま す。
- このマニュアルでは、「IA」という用語は、Intel 32 ビットのプロセッサアーキ テクチャを意味します。これには、Pentium、Pentium Pro、Pentium II、Pentium II Xeon、Celeron、Pentium III、Pentium III Xeon の各プロセッサ、および AMD、Cyrix が提供する互換マイクロプロセッサチップが含まれます。

**19**

# パート**I** 共通デスクトップ環境アーキテクチャの概要

<sup>第</sup> **1** <sup>章</sup>

# アーキテクチャの概要

この章では、共通デスクトップ環境のハイレベルなアーキテクチャを説明します。 デスクトップ実行環境の詳細は、実行時のマニュアル・セットとオンライン・ヘル プ・ボリュームを参照してください。デスクトップ開発環境のコンポーネントの詳 細は、第 6 章、第 7 章、付録 A、開発環境用マニュアル・セット、およびオンライ ン・マニュアル・ページを参照してください。

- 23ページの「概念」
- 25ページの「データ対話型 GUI」
- 26ページの「マルチユーザでの共用」
- 27ページの「デスクトップ管理」
- 32ページの「Motif GUI エンジン」
- 36ページの「統合テクノロジ」

# 概念

共通デスクトップ環境アーキテクチャにはプロセスの相互関係が多数あります。X クライアント、ウィンドウ・マネージャ、X Window System サーバの 3 つの関係 は、比較すると簡単です。共通デスクトップ環境が適用される範囲は広いですが、 システムの階層は Motif、Xt、Xlib ほどに厳格なものではありません。この章では テクノロジをグループ化し、それぞれのデスクトップ・コンポーネントを図解しま す。共通デスクトップ環境は次のように分類されます。

**23**

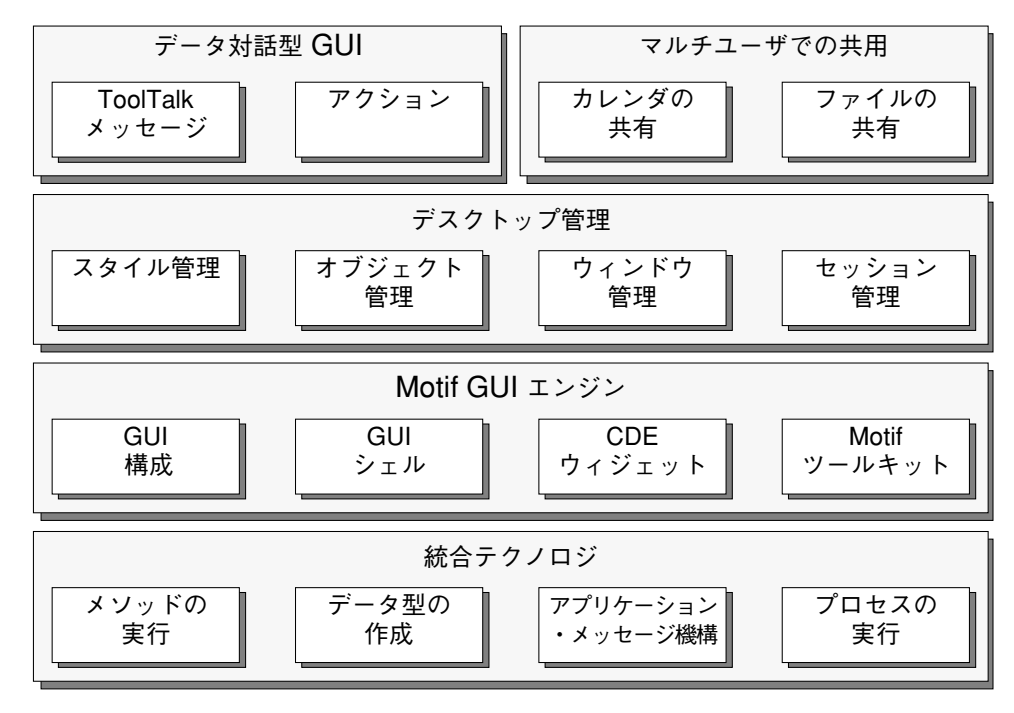

図 1–1 共通デスクトップ環境の概念

■ データ対話型 GUI (グラフィカル・ユーザ・インタフェース)

ユーザ対話に使用でき、他のアプリケーションからも呼び出せるアプリケーショ ン・レベルのコンポーネントです。ウィジェットより単位が大きいプログラミン グ・コンポーネントと考えてください。

■ マルチユーザでの共用

特にカレンダ管理、ネットワーク・リソースの命名、ネットワーク・ファイル共 有の領域において、ネットワーク上での、ユーザ間共用を可能にするAPI (アプ リケーション・プログラム・インタフェース) を定義し使用します。

■ デスクトップ管理

デスクトップのエンティティ間の視覚的な関連性を調整するコンポーネントを提 供します。ウィンドウ・マネージャ、ワークスペース・マネージャ、セッショ ン・マネージャ、アプリケーション・マネージャ、ファイル・マネージャ、ス タイル・マネージャ、およびフロントパネルがこれに含まれます。

- Motif GUI エンジン
- **24** 共通デスクトップ環境 プログラマ概要 ♦ 2000 年 3 月

ユーザが使用できるコントロールを実現するコンポーネントで、共通デスクトッ プ環境の Motif ツールキット、追加ウィジェット、GUI シェル (デスクトップ Korn シェル)、GUI 構築ツール (アプリケーション・ビルダ) などです。

■ 統合テクノロジ

GUI を生成しませんが、デスクトップの他のコンポーネントでインフラストラク チャとして使用されるテクノロジです。プロセス実行の制御、アプリケーショ ン・メッセージ機構 (機能およびプロトコル)、データ型の作成、メソッドの実行 などが含まれます。

# データ対話型 **GUI**

共通デスクトップ環境は登録サービスである ToolTalk メッセージ・サービスを提供 します。これによりアプリケーションは使用可能なサービス・プロバイダを見つけ ることができます。ToolTalk はローレベルのメッセージ機構インフラストラクチャ を提供します。アクション・システムと呼ばれるガイド機能は、アプリケーション に対する従来の UNIX コマンド行インタフェースと共通デスクトップ環境で推奨す る ToolTalk インタフェースの両方の上に一貫した抽象的な階層を提供します。アク ションは意味を持つエンティティとして、ソフトウェアの上位レベルによってエン ド・ユーザに示されます。アクションおよび ToolTalk の詳細は、いずれも 36ページ の「統合テクノロジ」で説明します。

デスクトップには、アクションまたは ToolTalk API が使用できるコンポーネント があります。ディレクトリの表示、印刷ジョブの発行、[ごみ箱] の内容表示、テキ ストの編集、ヘルプ情報の表示、カレンダ・アポイントの作成、およびメール・ メッセージの作成などを行う GUI があります。

アクションや ToolTalk メッセージのサポートをアプリケーションに組み込んで、ア プリケーション固有のサービスをデスクトップおよび他のアプリケーションで使用 できるようにすることもできます。特に、専用フォーマット・データおよび標準 フォーマット・データの両方で、作成、表示、編集、印刷のサービスを行います。 このように、拡張可能な一連のデータを受け入れるようにコード化されたアプ リケーションは、システムにメディア・ハンドラを追加すればするほどその機能が 自動的に向上します。このようなアプリケーションには、共通デスクトップ環境の ファイル・マネージャ、フロントパネル、およびメール・プログラム接続 GUI など があります。

アーキテクチャの概要 **25**

「メディア」は、情報をユーザに伝えるものを指す一般用語として使用されていま す。デスクトップはアポイント、メール・メッセージ、メール・フォルダ、テキス ト、アイコン、およびヘルプ・データ用のメディア・ハンドラを提供します。ベン ダは、PostScriptTM 、あらゆる種類のイメージ・ファイル・フォーマット、オー ディオ・データなどその他のメディア・ハンドラを追加することによりデスクトッ プを拡張できます。

# マルチユーザでの共用

ToolTalk およびアクションの機能はアプリケーション間の連携を強化しますが、デ スクトップもユーザ間での共用テクノロジを定義します。つまり、共有のユーザ・ データへの分散アクセスです。デスクトップはいくつかの基本共有機能を定義し、 既存の機能の一番上に構築しています。

既存機能上での構築の例としては、カレンダ管理の遠隔手続き呼び出し (RPC) ク ライアント/サービスがあります。デスクトップは、ユーザがアポイント情報を共 有できるようにクライアント側ライブラリと API、RPC プロトコル、およびデーモ ン/サービスを提供します (API は X.400 アプリケーション・プログラミング・イン タフェース・アソシエーション (XAPIA) によって標準化され、UNIX、PC、パーム トップ・カレンダで相互に使用できる標準になります)。RPC プロトコルによ り、ユーザは他のユーザのカレンダをブラウズし、直接編集できます。アクセス はユーザ固有のアクセス・コントロール機能で制御されます。カレンダはホストに 結びつけられ、カレンダのデータはホスト固有のデーモンが管理します。デスク トップは user@host フォーマットによりカレンダを管理します。

共通デスクトップ環境は従来の分散ファイル・システムを使用して、ネットワーク で共有できるファイルを管理します。分散ファイル・システムに依存しないインタ フェースを提供するため、デスクトップは ホスト関連ファイル名をローカルに表現 できるファイル名に変換する API を提供します。デスクトップは NFS™ システム に基づいていますが、他の分散ファイル・システムへ移植できます。デスクトッ プ・ファイル名マッピング API を使用すると、遮断されたファイル名オブジェクト を構築したり、ネットワークのデスクトップ・クライアント間で渡したり、ホスト 固有の方法で解釈できます。また、プログラミング・タスクとエンド・ユーザ・メ タファを単純にするため、共通デスクトップ環境のアプリケーションはローカル・ ファイル・パスとしてリモート・ファイルのリファレンスを提供できます。

マルチユーザの共用アプリケーションを構築する基礎となるものの 1 つに、ファイ ルの共有機能があります。ネットワーク・ファイルの命名規則は、ファイル範囲指

定と呼ばれる ToolTalk ファイル共有機能と結合して、ファイル共有によってマル チユーザでの共用を可能にします。ファイル範囲指定は、単純で排他的なアクセ ス・コントロールのためのメカニズムをもっています。協調するクライアントは、 ファイル範囲指定アクセスを使用してファイルへのアクセスを調整できます。た とえばファイルに排他的アクセスをしているアプリケーションは、他のアプリケー ションがファイルへの排他的アクセスを望んでいるときに、ユーザがアクセスを終 了したかどうかを確認します。

# デスクトップ管理

共通デスクトップ環境に対応する物理メタファは、たくさんの机 (ワークスペース) に囲まれて、椅子に座っているユーザの 1 人のようなものです。ユーザが椅子を (フロントパネルの押しボタンをクリックすることによって) 回転させると、他の机 にアクセスできます。各机では次のものを使用できます。

- フォルダ (ディレクトリ) およびレポート (ファイル) が入っている引き出しの集ま り (ファイル・マネージャ表示)
- デスクトップ (ウィンドウ) で使用する書類の集まり。(アイコンとして) わきに 置いてあるものもありますが、すぐに手の届く範囲にあります。
- 時計、日付、新規メールの表示、ごみ箱の内容表示を連続して表示する(フロン トパネル・アイコンによる)。
- アポイント・ブック (カレンダ)、アドレス・ブック (アドレス・マネージャ)、メ モ帳 (テキスト・エディタ)、メール・ボックス (メール)、プリンタ (印刷マネー ジャ)、オフィス照明コントロール (デスクトップ・スタイル)、ガイドブック (ヘ ルプ・マネージャ)、外部へのウィンドウ (リンク) への直接アクセス

ユーザはオブジェクトをドラッグ&ドロップして位置を変更しコピーします。サー ビスにオブジェクトをドロップすると、アポイント・スケジュール、編集、メール 作成、印刷などの補助を受けられます。

### セッション管理

デスクトップの状態は保存しておくことができます。後で、あるいは別のコン ピュータで、デスクトップの状態を再現できます。セッションは、ユーザのデスク トップの状態の、ある瞬間におけるスナップショットです。共通デスクトップ環境

アーキテクチャの概要 **27**

は次のような 2 つのセッションをサポートし、いずれかをユーザが選択できるよう にしています。

■ ホーム・セッション

常に起動時と同じ方法で再組み立てされる、デスクトップの状態のスナップ ショット

■ 現在のセッション

ログアウト時に保存されるデスクトップの状態

共通デスクトップ環境セッション・マネージャはこれらのアクティビティを調整し ますが、アプリケーションの状態の保存についてはアプリケーションが責任を持ち ます。

デスクトップは X11R5 で採用されたセッション管理のクライアント間通信規約のス タイルを使用します。これには、トップレベル・ウィンドウの属性を設定するため の規約のほとんどが含まれています。デスクトップはこれを拡張し、アプリケー ションが状態を格納できる特定のファイルを割り当てる機能を提供します。アプ リケーションを再起動するときにコマンド行フラグがこのファイルを指します。複 数のトップレベル・ウィンドウを管理するアプリケーションは、それぞれの状態を 保存しなければなりません。

セッションは特定のユーザに関連付けられます。共通デスクトップ環境では、ロ グイン・マネージャがユーザの最初のログインに責任を持ちます。ログイン・マ ネージャは、UNIX ログイン・プログラムに代わる GUI です。通常は入力されたパ スワードがユーザの登録したパスワードかどうかチェックします。ただし、ベンダ は各プラットフォームに最適な認証スキーマを提供できます。

ログイン・マネージャはネットワークを認識します。ユーザは、ホスト A がサーバ である X ディスプレイに向かい、ホスト B からのセッションを実行することによ り、ユーザのディスクトップにログインできます。このセッションにより、ユーザ の通常のファイルやホスト B のサービスにアクセスできます。これはデスクトップ の X11 ディスプレイ・マネージャ (XDM) としてログイン・マネージャを動作させ ることにより可能です。XDM コントロール・プロトコル (XDMCP) は、ネットワー ク上で X11 ウィンドウ・サーバと XDM との間で使用されます。ログイン・マネー ジャはログイン・ウィンドウまたはホスト選択ウィンドウを、XDM サービスを要求 する任意の X11 サーバに表示します。これにより、XDMCP を認識する X 端末で共 通デスクトップ環境が使用できます。

X サーバへ接続するため、デスクトップは X マジック・クッキー・スキーマを使用 してアクセスをコントロールします。あるホスト・マシン上でユーザが、セッション 所有者のホーム・ディレクトリ内の特定のファイルを読むことができる場合、X サー

バへアクセスが許可されます。このユーザごとの利用権の他にホストごとの利用権 があります。X マジック・クッキー・スキーマを使用して X サーバへ接続できない X11R4 以前のクライアントをサポートするインストールを行う場合に便利です。

X リソース・ファイルは共通デスクトップ環境のセッションのコンテキストで次 のように処理されます。まず、一連の共通デスクトップ環境のデフォルト・リソー スはホストのリソース・ファイルとマージされ、次にユーザ

の \$HOME/.Xdefaults ファイルが続き、次にスタイル・マネージャでのユーザ対 話により変更されるリソースのセッション固有ファイルが続きます。その結果はルー ト・ウィンドウの RESOURCE\_MANAGER 属性に格納されます。精密なカスタマイズ を可能にするために、リソース・ファイル上に C プリプロセッサを実行します。

## アプリケーション管理

エンド・ユーザがネットワーク環境を十分に活用できない理由の 1 つに、リモー ト・アプリケーションへアクセスしづらいという点があります。共通デスクトップ 環境は以下の内容に関する規約を提供します。

- ユーザがリモートで実行できるアプリケーションのインストール
- 使用可能なアプリケーションのユーザのナビゲーション
- リモート・アプリケーションの実行

ユーザは使用可能なアプリケーションの集まりをアプリケーション・マネージャと 呼ばれる GUI ツールでブラウズできます。アプリケーションは簡単にアクセスでき るようデスクトップにドラッグできます。リモート・アプリケーションでも、実 行アプリケーションのネットワークの位置を隠したまま、単にダブルクリックする だけで起動できます。ユーザはローカル・アプリケーションとリモート・アプ リケーションとの違いに気付きません。

このようなネットワークの透過性は、アプリケーション・サーバとして指定した ネットワーク・ホスト上にアプリケーションをインストールすると実現されます。 デスクトップに関するインストールの一部では、アプリケーションのインストール 階層の規定の場所に特定のファイルを置く必要があります。アプリケーション・ サーバはそれが提供するアプリケーションのリストを管理します。ネットワークの 各ホストは、ユーザがデスクトップにログインしたときに照会するネットワーク上 のアプリケーション・サーバのリストを管理します。このプロセスはアプリケー ションの収集といいます。これにより、動的に生成されたアクションのファイル階 層がフォルダに配置されます (アクションとは、アプリケーションの開始など、エン ド・ユーザが起動できるオペレーションのことです)。

アーキテクチャの概要 **29**

共通デスクトップ環境のアプリケーション・マネージャはエンド・ユーザに対して ファイル・システムの特殊な表示を提供します。アプリケーションはグループ化さ れ、グループは (ディレクトリ階層のように) 入れ子にできます。アプリケーション のインストール・スクリプトは、アプリケーションをグループと関連づけます。こ の関連は、アプリケーション・サーバの構成の一部としてシステム管理者が変更で きます。アプリケーション・マネージャが表示するアクションのセットと配列は、 一般に複数のユーザ間で共有されているシステム・リソースです。ユーザは表示を 変更できません。

ユーザはアプリケーション・マネージャからデスクトップ、ファイル・マネー ジャ、フロントパネルなどへアイコンをドラッグできます。収集されたアプリケー ションが有効な間、関連したアクションは有効です。アクションは抽象化された形 式および間接形式で示されるため、アプリケーションの実際の位置はいつでも変更 できます。この変更はエンド・ユーザに対して透過的です (詳細は 38ページの「メ ソッドの実行」で説明します)。ユーザはアクション・アイコンをダブルクリックし て、アクションを起動できます。

### オブジェクト管理

共通デスクトップ環境は、完全なオブジェクト指向のインフラストラクチャに依存 せずに、オブジェクト指向のシステム属性を取り込んでいます。デスクトップ はユーザが選択および移動でき、これを任意の場所でドロップするとセマンティッ クを作成するグラフィック・オンスクリーン・イメージを提供します。これらはオ ブジェクトとしてユーザに表示されます。ファイル・マネージャは、ファイル・シ ステム内でファイルおよびディレクトリ・オブジェクトをグラフィカルにブラウ ズおよび変更する方法を提供し、オブジェクトの考え方を実現しています。ま た、アクションを呼び出すための GUI を提供します。ユーザがファイルを選択する と、選択したファイルのタイプに定義されたアクションがユーザに示されます。

デスクトップ・ベースのアプリケーションが管理するオブジェクトは、ファイル ベースである必要はありません。メモリ・バッファ内でデスクトップ・オブジェク トを示すこともできます。共通デスクトップ環境のメール・プログラムは、スク ロール可能なパネルのアイコンでメッセージへのアタッチメントを表示すること により、MIME (Multipurpose Internet Mail Extensions) メッセージを処理します。 これらはドラッグ&ドロップなどを行なっている間、ファイルベースのオブジェク トのように動作します。ユーザはファイル・マネージャとメール・プログラムとの 間でドラッグできます。ドラッグ&ドロップを使用するアプリケーションは、 ファイルベースのオブジェクトとバッファベースのオブジェクトの両方をサポート

することにより、この重要なユーザ・モデルを管理します。デスクトップ・ドラッ グ&ドロップ API およびプロトコルがこれを容易にします。

#### ウィンドウ管理

ウィンドウ・マネージャは、基本的には、フロントパネル GUI とワークスペースを 提供するよう拡張した Motif 1.2 ウィンドウ・マネージャです。

フロントパネルは、多くのウィンドウ・マネージャがサポートするルート・ウィン ドウ・メニューのグラフィック・バージョンと見なすことができます。また、ユー ザが共通オブジェクトを使用できるように変更したオブジェクト・マネージャとも 見なされます。フロントパネルは動的システム情報を示し、ユーザがアクショ ンおよびシステム機能を起動できるようにします。ユーザはアプリケーション・マ ネージャおよびファイル・マネージャからサブパネルへアクション・アイコンをド ラッグ&ドロップすることにより、フロントパネルを動的にカスタマイズしま す。アプリケーションは、フロントパネルを拡張する特殊構成ファイルを備え、ド ロップの動作やドロップ領域のアニメーションによるフィードバックなどを定義し ます。これらの構成ファイルはカスタマイズの設定に依存してオプションでインス トールできます。図 1–2 に一般的なデスクトップ・フロントパネルを表示します。

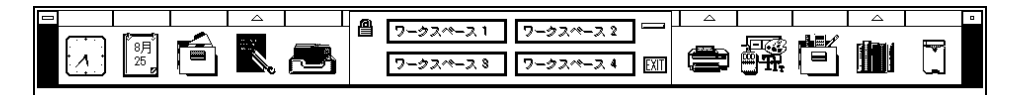

#### 図 1–2 一般的なフロントパネル

ワークスペースとは、仮想デスクトップと見なされるウィンドウ・マネージャがサ ポートする概念です。アプリケーション・ウィンドウは、1 つ以上、またはすべて の使用可能なワークスペースに存在します。通常は、ユーザのカスタマイズの一部 としてアプリケーション・ウィンドウがどのワークスペースに存在するかをユーザ が決定します。セッションの再起動時にどのワークスペースにアプリケーションが 表示されるかを明示的に指定する以外には、ワークスペース API を使用しないでく ださい。一般にアプリケーションを複数のワークスペースに置くとユーザの優先権 が無効になるので、置かないでください。

#### スタイル管理

スタイル・マネージャにより、ユーザは GUI を使用してデスクトップをカスタマイ ズできます。ユーザはほとんどの共通カスタマイズ・オプションについて X リソー

アーキテクチャの概要 **31**

スなどの高度な概念を気にしないですみます。スタイル・マネージャは、背景の設 定、キーボード設定、マウス設定、スクリーンセーバ・オプション、ウィンドウ管 理、セッション管理などデスクトップ全体の属性を制御できるようにします。これ らの属性は、アプリケーションに直接影響を与えないか、X サーバまたはウィン ドウ・マネージャによって間接的に影響を与えます。

アプリケーション開発者は、フォントの選択、カラーの選択、入力デバイス・マッ ピングによってより直接的に影響を受けます。Motif ツールキットおよび共通デス クトップ環境は、これらの設定のほとんどをウィジェットに対して透過的に処理し ます。ただし、アプリケーションがユーザのフォントとカラーの設定に対応する場 合、アプリケーションはデスクトップに対して、より統合されているように見えま す。直接マウスで対話するアプリケーションは、たとえばマウス・ボタンのダブル クリックに同じ最小間隔の値 (multiClickTime リソース) を使用するなど他のア プリケーションと一貫した動作をすれば、デスクトップにより統合されているよう に感じられます。

プラットフォーム・ベンダのディスプレイと使用可能なフォント・セットとの相違点 をなくすため、共通デスクトップ環境は実際のフォント名の二次的な名前であるフォ ント別名を定義します。デスクトップが使用するように別名を使用してください。

スタイル・マネージャはユーザにカラー選択オプションを提供して、デスクトップ のカラー・スキーマを調整できるようにします。このカラー情報は共通デスクトッ プ環境だけで使用されるものです。ウィジェットをサブクラス化するアプリケー ションは、継承されたバックグラウンド・ピクセル値を参照することによって、カ ラー・スキーマの一部に間接的にアクセスできます。XmGetColors( ) を呼び出す と、3D シャドウ・カラーが生成されます。

共通デスクトップ環境は、アイコンで使用するような固定のカラーに対してカラー の使用法を指定しません。ただしこの場合、カラーの共有を増進するため、アプ リケーションは共通デスクトップ環境アイコン・エディタが提供するカラーを使用 してください。

# **Motif GUI** エンジン

Motif ツールキットはデスクトップの GUI エンジンとして考えてください。この節 では共通デスクトップ環境 Motif、共通デスクトップ環境ウィジェット、および Motif プログラミングの代替モードについて説明します。

## 共通デスクトップ環境 **Motif** ツールキット

共通デスクトップ環境 Motif ツールキットは、Motif 1.2.3 のバグを修正し、機能を 拡張し、いくつかの新機能を加えたものです。新機能を使用できるよう、明示的に リソースを設定してください。追加された機能には、ファイル選択ボックス GUI の 変更、既存のリソースの別のデフォルト設定 (あらかじめデフォルトのボーダ幅を目 立たせてあります)、カラー管理機能の向上、エラー・メッセージの国際化対応、 使いやすさの向上 (OPEN LOOK ユーザの共通デスクトップ環境への移行を容易に する効果があります) などがあります。

共通デスクトップ環境 Motif と Motif 2.0 も互換性が高くなっています。共通デスク トップ環境 Motif にある機能のほとんどが Motif 2.0 に導入されています。したがっ て、開発者はアプリケーションを共通デスクトップ環境 Motif でコンパイルし、 Motif 2.0 に再リンクして、アプリケーションを正常に実行できます。ウィジェット サイズの変更からプログラムを保護するように設計されている Motif 1.2 サブクラス 化ガイドラインに従っていないウィジェットのサブクラス化は、うまく動作しない 可能性が高くなります。

ドラッグ&ドロップ簡易階層は、Motif 1.2 ドラッグ&ドロップ API の最上位に追加 されます。また、共通デスクトップ環境は Motif 1.2 登録済みドラッグ・フィード バック・プロトコルを使用します。ドロップ・サイト・ドラッグ・マネージャ・プ ロセスは、デスクトップの可視ドロップ領域を追跡しています。ドラッグ・ソー ス・クライアント・プロセスはこのデータを使用してドラッグ・フィードバック対 話を管理します。ドロップ領域の制限付きドラッグ時の有効性は、ドロップ時まで すべて継承され、ドロップが失敗した場合は、もとにスナップ・バックするアニ メーションが行われます。

共通デスクトップ環境 Motif には、Motif 1.2 スタイル・ガイドを大幅に拡張した GUI スタイル・ガイドと確認チェックリストが入っています。追加事項は入力モデ ル、ウィンドウ管理、GUI 設計原理に関係するものです。

### 共通デスクトップ環境 **Motif** ウィジェット

共通デスクトップ環境 Motif は、Motif 1.2.3 では使用できない 2 種類のウィジェッ トを提供します。

■ MenuButton - raw column ウィジェットに入れる必要のないメニューのウィ ジェット

これは Microsoft Windows や OPEN LOOK 環境からアプリケーションを移植す るのに役立ちます。

アーキテクチャの概要 **33**

■ 端末エミュレータ・ウィジェット

コマンド行ユーザ・インタフェースを GUI に最適な方法で組み合わせるよう設計 されたアプリケーションに便利です。

■ エディタ・ウィジェット

Motif Text ウィジェットよりも高機能を備えたプレーン・テキスト・エディタを 埋め込むのに使用できます。

■ ヘルプ・ウィジェット

アプリケーション・ヘルプ・ボリュームとのナビゲーションと対話を処理しま す。

ヘルプは、Standard Generalized Markup Language (SGML) 形式のファイルをヘル プタグでコンパイルした、セマンティック記述言語 (SDL) ファイル形式のアプ リケーションで提供されます。ヘルプ・システムの特徴は、テキストとグラフィッ クス、ハイパーリンク、テキストの動的フォーマット変更、構造化ナビゲーション 機能を統合したことです。

### **GUI** シェル

共通デスクトップ環境には、デスクトップ Korn シェルがあります。これは Motif ツールキットの C プログラミングの代わりのインタプリンタ・スクリプト言語で す。デスクトップ Korn シェルには、選択された頻繁に使用される共通デスクトッ プ環境 API、Xt API、Xlib API があります。環境の機能を十分活用するには、コン パイル言語でアクセスしてください。しかし、ドラッグ&ドロップ、セッション管 理、ToolTalk メッセージなどのデスクトップ統合アクティビティを利用するデスク トップ Korn シェルスクリプトを書くことができます。

シェル・プログラミングに習熟している場合は、次のような理由により、簡単なプ ログラミング・タスクにデスクトップ Korn シェルを使用した方がいいこともあり ます。

- シェル・コマンドと GUI コントロールを簡単に組み合わせることができるので、 システム管理型アプリケーションによく適応する。
- シェル環境は文字ベースの対話を普通に処理するので、文字ベースのアプリケー ションに GUI 制御プログラムを加えやすい。
- 命令セットに依存しないプログラムを、いろいろなホストへ配信するのに適した 方法である。たとえば、共通デスクトップ環境のメール・プログラムを使用し

て、受信者がダブルクリックするだけで実行するスクリプトをメールに添付す る。

### **GUI** 構築

共通デスクトップ環境アプリケーションを生成するのに最も簡単で、たぶん最も 早い方法は、Motif ツールキット・プログラミングをなるべく使わないことです。 共通デスクトップ環境のアプリケーション・ビルダ (AppBuilder) を使用し、アプ リケーションの GUI コントロール部分を構築してください。AppBuilder はデフォ ルト・ウィジェット動作をアクセスしやすくすることを目的としています。これ は、多くのウィジェットで使用可能な難解なリソースをほとんど隠してしまうこと により実現します。また、ドラッグ&ドロップ、セッション管理、ToolTalk メッ セージなどのデスクトップ統合インフラストラクチャをアプリケーションに組み込 みやすくします。

ヒント **-** アプリケーションビルダはよい教材になります。Sun Microsystems Advanced Developer Tools から、全機能 Motif GUI ビルダである XDesigner を購入 することができます。

AppBuilder は、ビルダ・インタフェース言語 (BIL) ファイルに、ユーザ・インタ フェースの状態を保管します。コード・ジェネレータは BIL ファイルを取り込ん で、Motif ツールキット・コードを作成します。AppBuilder はユーザ・インタ フェース言語 (UIL) ファイルを生成することもできます。

アプリケーションのユーザ・インタフェースを変更すると、AppBuilder はカスタ ム・コードを生成したコードにマージします。生成されたコードは、アプリケー ションの GUI 状態を保持するために AppBuilder を使用していない場合でも、良い ソースコード例になります。

さらに、プログラマ以外の人も AppBuilder を使用してアプリケーション GUI プロ トタイプを作成できます。プロトタイプは、開発の製造過程でプログラマに渡すこ とができます。

アーキテクチャの概要 **35**

# 統合テクノロジ

今まで、共通デスクトップ環境のテクノロジは、GUI を画面に表示させることに直 接関係していると述べてきました。この節で説明する統合テクノロジは、GUI プロ バイダではなく基本インフラストラクチャです。

### プロセスの実行

ネットワーク使用環境を提供するため、リモート・ホストで実行しているアプ リケーションの起動、管理、結果収集を行うサブ・プロセス・コントロール (SPC) 機能を、共通デスクトップ環境は提供しています。リモート・ホストは、ソケット ベースのコントロール機能のリモート側として供給される SPC デーモンをインス トールします。このコントロール機能はリモート・プロセスが親プロセスに対する ローカルな子であるような錯覚を起こさせます。親プロセスを管理するユーザの認 証は、ユーザのホーム・ディレクトリに setuid ファイルを書く親プロセスの権限 と、結果を読む子プロセスの権限に基づいています。

SPC API および関連するコントロール・プログラムは、共通デスクトップ環境専用 です。アクションは、リモートで実行するアプリケーションに対する公開している API を表します。

### アプリケーション・メッセージ機構

ToolTalk メッセージ・サービスは共通デスクトップ環境用のアプリケーション・ メッセージ機能です。アプリケーション・メッセージ機構は、単一ユーザのために 動作している複数のアプリケーション間のコントロールおよび協調を指示します。 ToolTalk セッション・デーモンは、コントロール範囲が通常は X サーバのコント ロール範囲と対応しているローカル・メッセージ・ルーティング・プロセスで す。つまり、セッション内のクライアントが要求を出すと、ToolTalk セッション・ マネージャが要求を処理できるクライアントをセッション内から見つけるか起動 し、ToolTalk セッション・デーモンが、要求を完了するまで追跡します。

デスクトップはメッセージ・セットという 2 つの標準 ToolTalk プロトコルを提供し ます。メッセージ・セットには、プロセスの送信側と処理側とで交換できる多くの メッセージが入っています。これらのメッセージは、関連する要求や通知を記述し ているものによってグループ化されています。送信側および受信側は、同じプロセ
スまたは異なるホスト上に存在できます。メッセージ・セットには、ロー・レベ ル・メッセージングの詳細に関係なく、プロトコルのセマンティクスを集められる 関連のユーティリティ機能があります。一部のメッセージ・セット機能には、デ フォルト動作をほとんど何もせずに区別できるようにするものもあります。

#### デスクトップ・メッセージ・セット

このセットは 3 つの領域に分類されます。 1 番目はウィンドウ動作に関するメッ セージです。2 番目はファイル・アクセスと短期ファイルのライフ・サイクル・コン トロールに関連するメッセージです。3 番目は拡張言語を備えているが、ライブラ リのサポートを一般的に保証できないアプリケーションに特有のメッセージです。

#### メディア・メッセージ・セット

このセットは、アプリケーションを任意のメディア用コンテナ、またはそのような コンテナから駆動されるメディア・プレイヤ/エディタにします。メディア・メッ セージ・インタフェースは、コンテナ・アプリケーション (メール・プログラムや ファイル・マネージャなど) が、メディア型のフォーマットを認識していなくても、 任意のメディア型のファイルまたはバッファの作成、表示、編集、印刷を可能にし ます。ToolTalk は、指定されたメディアの型とオペレーションに適するツールに対 するコンテナの要求のルートを決定します。すでに実行されているインスタンスが その要求を処理するのに最適である場合は、そのインスタンスが選ばれます。

### データ型の作成

共通デスクトップ環境は、デスクトップのオブジェクトに対する一定のユーザ・イ ンタフェースを提供します。このため、デスクトップにはデータ型の作成と呼ばれ る機能があり、一連の規準によってオブジェクトの型を決定します。規準には、名 前のパターンや内容のパターンなど、ファイルベースおよびバッファベースのオブ ジェクトが共有する潜在的な属性が含まれています。他の規準はファイルに関する もので、パス名のパターンとファイル・アクセス権を含んでいます。各デスクトッ プ型に関連するのは、アイコン名、名前のテンプレート、ユーザに提示するアク ションのリスト、他の型スペース (MIME 型など) に相当する型の名前、この型のテ キスト記述などの、拡張可能な一連の属性です。アクションおよびデータ型データ ベースはデータ規準とデータ属性を格納します。

一連のデスクトップ型定義は、共通デスクトップ環境が定義し、プラットフォー ム・ベンダが供給します。アプリケーションのインストール時に、専用データ

アーキテクチャの概要 **37**

型およびパブリックなデータ型の両方について、アプリケーションのデータベース を増やしてください。

共通デスクトップ環境ライブラリ API によって、アクションおよびデータ型から情 報が抽出されます。データ型作成 API は、オブジェクトのデスクトップ型を決定す るためのデータベース型規準に、オブジェクトの属性を一致させます。そのアルゴ リズムは、重複を解決するため一連の優先規則を使用します。

共通デスクトップ環境型スペースは、X/Open 共通デスクトップ環境標準で定義さ れ、アイコン表示やアクション指定などのデスクトップ指向アクティビティをサ ポートするために存在しています。MIME 型スペースは Internet Engineering Task Force で定義され、メール・メッセージ部分の交換を行うために存在しています。 ToolTalk メディア型スペースは、データをハンドラに一致させるために存在し、X コンソーシアムで定義される X 選択ターゲット型のサブセットです。したがって型 の定義を完全に行うには、共通デスクトップ環境型、X 選択ターゲット型、MIME 型を定義してください。プライベートな共通デスクトップ環境型については、組織 名に型名を追加してください。こうすると、型の割り当ての集中管理なしにネー ム・スペースが区切られます。共通デスクトップ環境ではデスクトップを表す Dt という接頭辞を付ける必要があります。

#### メソッドの実行

共通デスクトップ環境の型は、デスクトップ・オブジェクトのクラスと見なすこと ができます。この類似性により、アクションをクラスのインスタンスで使用できる 方法と見なすことができます。したがって、型属性リストのアクション属性は、型 に使用できるオペレーションを記述しています。アクションおよびデータ型のデー タベースにある 1 つのアクションは複数の部分から構成されていますが、その多く はオプションです。次のような部分があります。

- オペレーション起動方法の記述。ToolTalk による方法、SPC 機能へ渡す実行文字 列による方法、端末エミュレータから行う方法などがあります。
- アクションに関連する引数の型についての記述。受け入れられるデスクトッ プ・オブジェクト (ファイルおよびバッファ) の型は、アクションおよびデータ型 のデータベースで定義されます。アクションはデータ型によってさまざまです。 たとえば [開く] アクションはテキスト・ファイルが引数の場合はテキスト・エ ディタを、グラフィック・ファイルが引数の場合はグラフィック・エディタを起 動します。
- アクションに関連する引数があれば、引数の数の記述

- オペレーションを実行する場所のオプション指定。ローカル・マシン、特定のリ モート・マシン、実行可能ファイルのあるマシンなどです。さらに、これらの場 所はリストされるので、ホストが使用できない場合、リストにある次のホストで 実行されます。これにより、リモート・ホストが使用不可能になった場合で も、アプリケーションを起動できる可能性を高められるような冗長性が提供され ます。したがって、組み込み ToolTalk 機能または SPC 機能を直接使用すること によって、アクションはネットワーク分散ガイダンスを提供できます。
- アクションの GUI と対話するときにユーザが見るオプションのラベル、ヘルプ文 字列、アイコン。アプリケーションがアクションをユーザに示すときのヒントと して役立ちます。フロントパネル構成ファイルが代替アイコンを提供する場合 は、フロントパネルがこのアイコンを無視し、これらのヒントを無視します。

ユーザが使用できるアクションの集まりは、システムが型データベース情報を集め るのと同時に組み立てられます。実際、関連するアクションと型情報は、通常は同 じファイルに同時に存在します。デスクトップ定義ファイル、システム管理者定義 (ホスト固有) ファイル、ユーザ定義ファイルはこの順序で単一の (アクションおよび データ型) データベースに組み込まれ、後の定義が優先されます。この検索パス優先 順位と検索の順序は、ヘルプ・ボリュームおよびアイコン・ファイル検索用などデ スクトップで一般的に使用されます。

アクションおよびデータ型のデータベースとファイル・マネージャは、アクショ ン・ファイルを使用して、表示、起動、移動、コピーなどを行えるファイル・シス テム・オブジェクトとしてアクションをインスタンス化します。データベースに はアクションの実装に対するリファレンスが含まれます (「net\_app\_svr 上の /usr/bin/app を実行する」など)。ただし、ユーザが直接処理できるオブジェク トとしてアクションを表示することが必要です。これはオブジェクト名を使用して 実行されます。オブジェクト名は、アクションを検索する任意のオブジェクト・マ ネージャに対するアクションとして識別されます。したがって、Dtstyle という実 行可能ファイルと Dtstyle というアクションがある場合、ファイル・マネージャは そのファイルを内容に関わらず Dtstyle アクションが参照するものとして解釈しま す。また、ファイル・マネージャはアクションのラベルを、ユーザがファイルを見 るための名前として使用します。アクション・ラベルはローカライズできます が、アクション名はローカライズできないプログラムのエンティティです。

アクションおよびデータ型のデータベースへのポインタとしてファイルを使用する 場合の利点は、ユーザが何もしなくても基本の実装を展開できることです。しか し、あるユーザのアクションおよびデータ型のデータベースが、他のユーザのアク ションとデータ型に一致しないこともあります。したがって、ユーザはアクション のリファレンスを、たとえばメール・メッセージのアタッチメントなどとして交換

アーキテクチャの概要 **39**

したり、そのアクションに対して比較できる定義を持つユーザが他にいるかどうか を予期することができません。この問題を解決するには、デスクトップ Korn シェ ル・スクリプトを交換するのが最善の方法です。

アクションは継承したコマンド行アプリケーションと ToolTalk アプリケーション を、デスクトップ・オブジェクト上の多様な分散オペレーションとしてデスクトッ プに統合するので便利です。

# パート**II** 開発環境の概要

<sup>第</sup> **2** <sup>章</sup>

# 開発環境の要件

この章では、共通デスクトップ環境のアプリケーション・プログラム・インタ フェース (API) を使用する前に知っておくべき一般的な情報について説明します。 アプリケーションをデスクトップに統合する前に、デスクトップの動作について基 本的に理解しておくことが必要です。共通デスクトップ環境をプラットフォーム にインストールし、その機能を把握してください。デスクトップの概要について は、『*Solaris* 共通デスクトップ環境 ユーザーズ・ガイド』のオンライン・ヘル プ・ボリュームを参照してください。

- 43ページの「共通デスクトップ環境の特性」
- 45ページの「根底となる基礎事項」
- 46ページの「既存アプリケーションの実行」
- 47ページの「ライブラリおよびヘッダ・ファイル」
- 47ページの「デモ・プログラム」
- 47ページの「マニュアル・ページ」
- 48ページの「開発環境ディレクトリ構造」

### 共通デスクトップ環境の特性

共通デスクトップ環境には、UNIX ユーザに対して、生産性の高い快適なデスク トップ環境を提供します。アプリケーションを開発するときは、共通デスクトップ 環境がユーザに提供する環境を常に念頭に置いてください。次のような特性を備え

**43**

たアプリケーションを開発すれば、高機能で、一貫性のある、予期可能な共通デス クトップ環境の一部にできます。

■ UNIX の複雑さを隠します。

共通デスクトップ環境は主な顧客としてエンド・ユーザをターゲットにしている ので、できるだけ UNIX を隠したアプリケーションを提供することは、優れた製 品の重要な要因です。

■ 共通のルック&フィールを提供します。

共通デスクトップ環境の優れたアプリケーションは、デスクトップ上の他のアプ リケーションと同じようなルック&フィールを実現します。スタイルその他の ガイドライン (共通デスクトップ環境標準フォント名など) に従うと、アプリケー ションに共通デスクトップ環境 Motif のルック&フィールが備わります。

■ アプリケーションを使いやすくします。

読みやすいデフォルト・フォント・サイズと、マウス指向アクション用のキー ボード・アクセラレータを提供します。デスクトップ・オンライン・ヘルプ・コ ンポーネントを使用して、完全なヘルプシステムをアプリケーションに統合して ください。基本的なコンピュータ対話形式は、プラットフォーム全体で可能な限 り一貫させなければなりません。

■ デスクトップ統合サービスを利用します。

共通デスクトップ環境には、アプリケーションをデスクトップにうまく統合でき るようにするための、一連のデスクトップ統合サービスがあります。アプリケー ションがローカルなコンピュータで実行されているのかネットワークの他の場所 で実行されているのか、(もしあれば) 実行されているアプリケーションを書くの にどのツールキットが使用されているのかを、ユーザは知る必要がないので便利 です。アプリケーションをデスクトップから起動し、他の共通デスクトップ環境 のアプリケーションと通信できるようにする機能をアプリケーションに与えてく ださい。オンライン・ヘルプシステムを使用して、ユーザに簡易情報を提供して ください。ドラッグ&ドロップを使用して、ユーザがシステムの使用方法を予期 できるようにしてください。

■ 個別の、および文化的な相違点を設計します。

共通デスクトップ環境の規則とポリシーに従うと、アプリケーションは次の項目 に関して、スムーズで一貫性があり、適切なカスタマイズを自然に提供できま す。

- フォント
- カラー
- **44** 共通デスクトップ環境 プログラマ概要 ♦ 2000 年 3 月
- キーボードとマウスの割り当て
- ロケール固有の構成ファイル

ロケール固有の構成ファイルの詳細は、『*Solaris* 共通デスクトップ環境 上 級ユーザ及びシステム管理者ガイド』の第 18 章「ローカライズされたデスク トップ・セッションの構成」を参照してください。

### 根底となる基礎事項

デスクトップ API を使用するアプリケーションをコンパイルするには、次のものが 必要です。

- 共通デスクトップ環境のヘッダ・ファイルおよびライブラリ
- X11R5 以降のヘッダ・ファイルおよびライブラリ
- ANSI C コンパイラ、または C++ アプリケーションを開発する場合は、C++ コン パイラのバージョン 2.0 以降のもの

コンパイルしたバイナリ・ファイルは、一致するライブラリをインストールした環 境で実行してください。実行時のライブラリは /usr/dt/lib にあり、表 2–2 にリ ストされているディレクトリを格納しています。

共通デスクトップ環境ベースのアプリケーションを正しく実行するには、次の実行 時のディレクトリのファイルをインストールした環境が必要です。

- $\blacksquare$  /etc/dt/\*
- $\blacksquare$  /var/dt/\*
- /usr/dt の下のサブディレクトリ
	- app-defaults
	- appconfig
	- bin
	- dthelp
	- lib.

アプリケーションは、X/Open XCDE 標準で明示的に言及されている実行時の ファイルだけに依存しなければなりません。/usr/dt/appconfig/icons など標 準で言及していないファイルに依存してはなりません。このような依存性をアプ

開発環境の要件 **45**

リケーションに構築した場合、標準にないファイルが失われたり変更されたりす るような環境で実行できるようにアプリケーションを強化しなければなりません。 共通デスクトップ環境アプリケーションを実行するのに最低限必要な実行環境のリ ストについては、dtfilsys(5) のマニュアル・ページを参照してください。

実行環境には、Motif 1.2.3 のバグを修正して機能強化した共通デスクトップ環境 Motif が含まれます (機能強化の詳細は、付録 A を参照してください) 。共通デスク トップ環境の実行環境の詳細は、実行環境用のマニュアル・セットを参照してくだ さい。

# 既存アプリケーションの実行

どの共通デスクトップ環境ライブラリともリンクされていない、既存の X Window System ベースのアプリケーションは、デスクトップ・ウィンドウ・マネージャ (dtwm) のもとで、Motif ウィンドウ・マネージャで動作するのと同様な方法で動作し ます。共通デスクトップ環境との相互運用性のレベルのガイドラインを説明します。

表 **2–1** 既存 X ベースのアプリケーションと共通デスクトップ環境との相互運用性

| 既存 Xベースアプリケーションの特性                           | デスクトップとの相互運用ステータス                 |
|----------------------------------------------|-----------------------------------|
| Motif 1.2 (以降) のドラッグ&ドロップ (登録<br>済みプロトコルを使用) | 有                                 |
| Motif 1.2 (以降) のドラッグ&ドロップ (動的<br>プロトコルを使用)   | $\mathbb{H}^1$                    |
| カット&ペースト(すべてのアプリケーショ<br>$\geq$ )             | 有                                 |
| OPEN LOOK ドラッグ&ドロップ                          | 有(複数の項目のドラッグ&ドロップ以外) <sup>2</sup> |
| ToolTalk メディア交換プロトコルおよびデ<br>スクトップ・プロトコル      | 有                                 |

1. これは Motif 1.2 ドラッグ&ドロップ動的プロトコル相互運用における問題点 で、共通デスクトップ環境に原因があるわけではありません。

2. これはドロップ・サイト・データベース・マネージャ (dsdm) のプロトコル解釈 機能によって行われます。

既存の Motif アプリケーションを、共通デスクトップ環境 Motif 共有ライブラリで 再コンパイルおよび再リンクする場合は、アプリケーションは Motif 1.2 に対応し ていなければなりません。

## ライブラリおよびヘッダ・ファイル

ベンダ固有の場所にある X11R5 ヘッダ・ファイルおよびライブラリを考慮して共通 デスクトップ環境アプリケーションをコンパイルしてください。表 2–2 は、/usr/dt のサブディレクトリにあるすべての開発環境ライブラリおよびヘッ ダ・ファイルの場所をリストしています。

## デモ・プログラム

/usr/dt/examples サブディレクトリには、テンプレート・アプリケーションと しての開発環境コンポーネント・デモのソースコードが入っています。表 2–2 です べてのデモのサブディレクトリをリストしています。

それぞれのデモのサブディレクトリには、1 つ以上のデモ・プログラムが、プログ ラムの makefile と共に入っています。デモを説明する README ファイルも含まれ ています。

ソースが template サブディレクトリにあるデモは、単純な描画プログラムです。 これは、デスクトップに統合された共通デスクトップ環境アプリケーションの基本 構造を図示したものです。国際化されており、別々のサブディレクトリにはローカ ライズされたコンポーネントがすべて入っています。アプリケーションでは、この 描画プログラムをテンプレートとして使用できます。

### マニュアル・ページ

共通デスクトップ環境のマニュアル・ページは /usr/dt/man にあります。man コ マンドまたはデスクトップのマニュアル・ページ・ビューアを使用してマニュア

開発環境の要件 **47**

ル・ページを表示させるには、環境変数 MANPATH に /usr/dt/man を追加してく ださい。たとえば ~/.dtprofile ファイルでは、次のように設定します。 MANPATH=\$MANPATH:/usr/dt/man

/usr/dt/man サブディレクトリと内容の一覧のリストは、表 2–2 を参照してくだ さい。man コマンドの詳細は、man(1) のマニュアル・ページを参照してください。

## 開発環境ディレクトリ構造

表 2–2 は開発環境ディレクトリ構造のトップレベル・ディレクトリと、そのサブ ディレクトリをリストしています (トップレベル・ディレクトリ名はすべて前に /usr/dt が付いています)。

表 **2–2** /usr/dt の開発環境ディレクトリ

| ディレクトリ   | サブディレクトリ   | 内容                                                                             |
|----------|------------|--------------------------------------------------------------------------------|
| examples |            | 開発環境コンポーネント・デモ・プログ<br>ラムのソースコードを含むサブディレク<br>$\begin{bmatrix}1\\1\end{bmatrix}$ |
|          |            | README $777V$                                                                  |
|          | dtaction   | アクション起動 API デモ                                                                 |
|          | dtbuilder  | アプリケーション・ビルダの例                                                                 |
|          | dtcalendar | カレンダ API デモ                                                                    |
|          | dt.dnd     | ドラッグ&ドロップ API デモ                                                               |
|          | dtdts      | データ型作成 API デモ                                                                  |
|          | dthelp     | ヘルプ API デモ                                                                     |
|          | dtksh      | dt.ksh スクリプトの例                                                                 |
|          | dtsession  | セッション・マネージャ API デモ                                                             |

| ディレクトリ  | サブディレクトリ          | 内容                                           |
|---------|-------------------|----------------------------------------------|
|         | dtterm            | 端末エミュレータ・ウィジェット API デ<br>乇                   |
|         | dtwidget          | 共通デスクトップ環境 Motif ウィジェッ<br>ト・デモ               |
|         | dtwsm             | ワークスペース・マネージャ API デモ                         |
|         | template          | テンプレート共通デスクトップ環境アプ<br>リケーション                 |
|         | motif             | Motif 1.2 API デモ                             |
|         | motif/clipboard   | XmClipboard API デモ                           |
|         | motif/dogs        | ウィジェット・バイナリ互換機能デモ                            |
|         | motif/draganddrop | Motif 1.2 ドラッグ&ドロップ API デモ                   |
|         | motif/periodic    | Motif ウィジェット・デモ                              |
|         | tt                | ToolTalk メッセージ・サービス・デモ                       |
| include |                   | 開発環境ライブラリのヘッダ・ファイル                           |
|         | csa               | カレンダのヘッダ・ファイル                                |
|         | Dt                | DtSvc, DtWidget, DtHelp,<br>DtTerm のヘッダ・ファイル |
|         | Mrm               | Motif 1.2 リソース・マネージャのヘッ<br>ダ・ファイル            |
|         | Тt                | ToolTalk メッセージ・サービスのヘッ<br>ダ・ファイル             |
|         | Xm                | Motif 1.2 ツールキットのヘッダ・ファイ<br>ル                |

表 **2–2** /usr/dt の開発環境ディレクトリ 続く

開発環境の要件 **49**

| ディレクトリ | サブディレクトリ | 内容                                                                      |
|--------|----------|-------------------------------------------------------------------------|
|        | uil      | Motif 1.2 呼び出し可能 UIL コンパイラ<br>のヘッダ・ファイル                                 |
| lib    |          | libcsa $(\nexists \nu \vee \forall)$ ,                                  |
|        |          | libDtHelp (ヘルプ・システム)、                                                   |
|        |          | 1ibDtSvc(アクション、データ型作<br>成、ドラッグ&ドロップ、セッション·<br>マネージャ、ワークスペース・マネー<br>ジャ)、 |
|        |          | libDtTerm (端末エミュレータ)、                                                   |
|        |          | 1ibDtWidget (共通デスクトップ環境<br>Motif コントロールおよびエディ<br>タ・ウィジェット)、             |
|        |          | 1ibMrm (Motif 1.2 リソース・マネー<br>ジャ)、                                      |
|        |          | 1ibUil (Motif 1.2 呼び出し可能 UIL コ<br>ンパイラ)、                                |
|        |          | 1ibXm (Motif 1.2 $\mathcal{Y} - \mathcal{W} + \mathcal{Y}$ ),           |
|        |          | libtt (ToolTalk)                                                        |
|        |          | sparcv9 (lib サブディレクトリ中の64<br>ビットバージョン全ライブラリを格納す<br>るサブディレクトリ)           |
| man    |          | 開発環境のマニュアル・ページ                                                          |
|        | man1     | クライアントおよびユーティリティ関連<br>のマニュアル・ページ                                        |
|        | man3     | API 関連のマニュアル・ページ                                                        |
|        | man4     | データ・フォーマット                                                              |
|        | man5     | ヘッダ・ファイルおよびアクション関連<br>のマニュアル・ページ                                        |

表 **2–2** /usr/dt の開発環境ディレクトリ 続く

### **64** ビットライブラリ

lib サブディレクトリの下にリストされたライブラリの 64 ビットバージョン が、sparcv9 サブディレクトリにあります(表 2–2 参照)。これらのライブラリ で、CDE 用の 64 ビットアプリケーションを開発することができます。

開発環境の要件 **51**

<sup>第</sup> **3** <sup>章</sup>

# アプリケーションの開発

この章では、命名規則およびその他のガイドラインなど、共通デスクトップ環境アプ リケーションの開発に固有の情報を示します。アプリケーションへ組み込んでデス クトップとの統合を促進するデスクトップ機能を決定するためのガイドラインであ る、統合のレベルを概説します。また、共通デスクトップ環境アプリケーションの 開発を容易にするツールであるアプリケーション・ビルダの概要も説明します。

- 53ページの「デスクトップ統合のレベル」
- 54ページの「デスクトップ命名規則」
- 56ページの「公開しているインタフェースと公開していないインタフェース」
- 56ページの「共通デスクトップ環境データベースのガイドライン」
- 56ページの「アプリケーションの初期化と libDtSvc」
- 57ページの「アプリケーション・ビルダ」

### デスクトップ統合のレベル

ユーザは共通デスクトップ環境のシェル・コマンド行から、任意の X11 ベースのア プリケーションを実行できます。ただしアプリケーションをデスクトップへ統合す る場合は、従わなければならないガイドラインがあります。アプリケーションの設 計または既存アプリケーションの移植において最大限の適応性を与えるために、共 通デスクトップ環境は 3 つの統合レベルを定義しています。

■ 基本的な統合方法

**53**

アプリケーションをデスクトップから起動できます。基本的な統合を行うとき はアプリケーションのコードを変更する必要はありません。詳細は、第5 章を参 照してください。

■ 推奨する統合方法

アプリケーションとデスクトップとの一貫性のレベルを向上できます。詳細 は、第 6 章を参照してください。

■ オプションの統合方法

特殊な作業を実行するためにデスクトップが提供するサービスが利用できます。 詳細は、第7章を参照してください。

統合の全レベルの詳細は、『*Solaris* 共通デスクトップ環境 プログラマーズ・ガイ ド』を参照してください。基本的な統合については『*Solaris* 共通デスクトップ環境 上級ユーザ及びシステム管理者ガイド』でも説明しています。

### デスクトップ命名規則

共通デスクトップ環境は、X および Motif で使用されているのと同様の命名規則を 使用します。デスクトップ・クライアント、デスクトップ・ライブラリ、その他の デスクトップ・コンポーネントは、外部から見ることができる名前に共通の dt、Dt、DT などの接頭辞を共有します。個人用のデスクトップ構造、関数、定義 (開発者が使用するのではなく、共通デスクトップ環境コードに入っている) に は、 dt、 Dt、 DT という接頭辞が付いています。表 3–1 では、デスクトップの命 名規則をリストします。

表 **3–1** デスクトップ命名規則

| 名前                          | 接頭辞 | 例                            |
|-----------------------------|-----|------------------------------|
| デスクトップ・クライアントおよ<br>びユーティリティ | dt. | dthelpview                   |
| リソース名およびクラス                 | Dt. | DtNhelpType, DtCHelpType     |
| ライブラリ名                      | Dt. | libDtHelp                    |
| ヘッダ・ファイル                    | Dt. | #include <dt help.h=""></dt> |

表 **3–1** デスクトップ命名規則 続く

| 名前                                | 接頭辞           | 例                                |
|-----------------------------------|---------------|----------------------------------|
| 公開している関数名                         | Dt.           | DtCreateHelpDialoq               |
| 公開しているデータ構造名                      | Dt.           | DtHelpDialoqCallbackStruct       |
| 宗数名                               | Dt.           | DUHELP NEW WINDOW                |
| 環境変数                              | DT            | DTHELPSEARCHPATH                 |
| 公開していないデスクトップ・シン<br>ボル (構造、関数、定義) | dt, Dt,<br>DT | DtHelpFunction,<br>DUHELP DEFINE |

表 3–2 では、上記の命名規則の例外をリストします。

表 **3–2** デスクトップ命名規則の例外

| 名前                  | 接頭辞           | 例                               |
|---------------------|---------------|---------------------------------|
| 共通デスクトップ環境 Motif    | Xm            | XmCreateLabel                   |
| dtksh 簡易関数          | Dtksh         | DtkshAddButtons                 |
| ToolTalk メッセージ・サービス | tt (関数用)      | tt open                         |
|                     | Tt (typedef用) | Tt message                      |
|                     | TT (定数用)      | TT NOTICE                       |
| X11R5               | X, Xt         | XOpenDisplay,<br>XtCreateWidget |

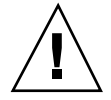

注意 **-** アプリケーションのコードで新しいシンボルを定義するときは、接頭辞 dt、Dt、DT、\_dt、\_Dt、\_DT、Xm、tt、Tt、TT、X、Xt を使用しないでくだ さい。使用した場合は、共通デスクトップ環境、ToolTalk、X11R5、Motif コードに すでに定義されているものか、定義される予定のものと重複する可能性があります。

アプリケーションの開発 **55**

## 公開しているインタフェースと公開していないイ ンタフェース

マニュアル・ページまたは共通デスクトップ環境マニュアル・セットで、共通デス クトップ環境インタフェースについて言及されている場合、特に断り書きがなけれ ばそのインタフェースは公開されていると見なすことができます。インタフェース に対応するヘッダ・ファイルがあるという事実だけでは、そのインタフェースが公 開されているものであるとは言いきれません。マニュアルまたはその他のドキュメ ントに記載されていないインタフェースは共通デスクトップ環境に対して内部専用 であり、予告なしに変更されることがあります。

### 共通デスクトップ環境データベースのガイドライ ン

/usr/dt/man/man4 ディレクトリにあるマニュアル・ページに、アクションや データ型などに使用するデスクトップ・データベースの形式があります。 データベースの詳細は、『*Solaris* 共通デスクトップ環境 プログラマーズ・ガイ

ド』を参照してください。

# アプリケーションの初期化と **libDtSvc**

アプリケーションが任意の libDtSvc API (アクション、データ型作成、ドラッグ& ドロップ、セッション・マネージャ、ワークスペース・マネージャのための) を使用 している場合、DtInitialize() または DtAppInitialize() を呼び出して、ま ず libDtSvc ライブラリを初期化しなければなりません。詳細 は、DtInitialize(3) または DtAppInitialize(3) のマニュアル・ページを参 照してください。

# アプリケーション・ビルダ

アプリケーション・ビルダ (AppBuilder) は、デスクトップのアプリケーション・プ ログラム・インタフェース (API) を呼び出すためにコードを書かなくても、共通デ スクトップ環境アプリケーションのグラフィカル・ユーザ・インタフェース (GUI) を簡単に作成できるようにするツールです。このツールは Motif ツールキットを単 純なオブジェクト・パレットとオブジェクト属性シートに要約します。AppBuilder を使用して、単純な GUI ベース・プログラムから複雑で統合されたシステムまであ らゆる範囲のアプリケーションを構築できます。ユーザ・インタフェース言語 (UIL) ファイルのインポートおよびエクスポートをサポートし、他の Motif ベー ス・ツールおよびプロダクトの中にアプリケーションを移植できるようにします。

AppBuilder は、次のような場合に使用するのに適しています。

- Motif プログラマのエキスパートではない
- 共通デスクトップ環境 Motif ウィジェットに精通していない
- (ドラッグ&ドロップ、ToolTalk メッセージ、セッション、ヘルプ、国際化対応な どの) デスクトップ・サービスに精通していない
- アプリケーション・ユーザ・インタフェースを早く構築し、簡単に変更でき るようにしたい
- 1つのアプリケーションを他の人と共同で構築している

実際に上記のいずれかに該当しない場合でも、アプリケーションを開発する上で AppBuilder の使用が適切であり役に立つと思われることはよくあります。

AppBuilder を使用すると、次のようなことが実行できます。

- 共通デスクトップ環境 Motif ツールキットのオブジェクトの部品を集めて構成す ることで、ユーザ・インタフェースをアプリケーション用にレイアウトする
- オブジェクト間の接続を定義し、アプリケーション GUI 動作を作成して、接続を テストできるテスト・モードを使用する
- デスクトップ・サービス機能の一部をアプリケーションへ追加する
- AppBuilder を使用してあらかじめ作成したアプリケーションを編集する
- 自動的に生成されたコードを手動で生成したコードにマージする
- C 言語ソースコードと関連するプロジェクト・ファイル (メッセージ・カタログ など) をアプリケーション用に生成する

アプリケーションの開発 **57**

AppBuilder からアプリケーションをコンパイルおよび起動できます。AppBuilder を終了して再起動しなくても、共通環境から構築、実行、デバッグのサイクルを実 行できます。

ヒント **-** アプリケーションビルダはよい教材になります。Sun Microsystems Advanced Developer Tools から、全機能 Motif GUI ビルダである XDesigner を購入 することができます。

### デモ・プログラム

AppBuilder のプログラム例は /usr/dt/examples/dtbuilder にあります。この プログラムの詳細は、README ファイルを参照してください。

関連マニュアル

アプリケーション・ビルダの詳細は、適切なマニュアル・ページ、AppBuilder のヘ ルプ・ボリューム、および『アプリケーション・ビルダ・ユーザーズ・ガイド』を 参照してください。

<sup>第</sup> **4** <sup>章</sup>

# 移植性と保守性

この章では、移植性の高いアプリケーションを書くために、およびアプリケーショ ンが共通デスクトップ環境の今後のリリースと互換性があることを保証するために 使用できる情報を示します。

- 59ページの「移植性の問題」
- 62ページの「共通デスクトップ環境の Motif ウィジェット・バイナリの互換性の ガイドライン」

### 移植性の問題

この節では、共通デスクトップ環境をサポートする、異なるプラットフォーム間で のアプリケーションの移植性に関する問題を説明します。

#### 標準

アプリケーションを共通デスクトップ環境に準拠させるには、Motif 2.1、ANSI-C、 X11R6 標準に従わなければなりません。C++ でアプリケーションを開発する場合 は、C++ バージョン 2.0 以降を使用してください。共通デスクトップ環境のアプ リケーションを作成するとき、POSIX など他の標準に固執することはありません。 デスクトップのアプリケーション・プログラム・インタフェース (API) を使用す るアプリケーションは、他の共通デスクトップ環境プラットフォームへ移植できま す。しかし、POSIX を使用するとソフトウェアの移植性は拡張されます。

**59**

ここで言う POSIX 標準は、IEEE Std 1003.1-1990 、『*IEEE Standard for Information Technology*-*Portable Operating System Interface (POSIX)*-*Part 1: System Application Program Interface (API) [C Language], ISBN 1-55937-061-0*』を指します。

また Motif 1.2 標準は、IEEE Std 1295、『*Standard for Information Technology*-*X Window System Graphical User Interface*-*Modular Toolkit Environment*』を指しま す。

上記 2 点の注文方法については、11ページの「関連マニュアル」を参照してくだ さい。

### **Makefile**

X11R6 など、共通デスクトップ環境が依存しているライブラリは、プラットフォー ムが異なれば別の場所にインストールされていることがよくあります。これを解決 するには、プラットフォーム固有のリファレンスを取り込むか、各プラットフォー ム別の makefile を書いてください。

また、make プログラムの機能はプラットフォームによって異なります。アプリケー ションに対して makefile を 1 つだけしか書かないのであれば、プログラムの移動先 であるプラットフォームが使用している共通の make 機能を使用してください。プ ラットフォーム固有の make 機能は使用しないでください。

デスクトップと統合するのに、共通デスクトップ環境では定義された定数 (−D パラ メータなど) を追加する必要はありません。POSIX などの標準に従う場合は、標準 固有のフラグを追加してコンパイルする必要があります。特殊なコンパイラ要件 があるかどうかについては、標準のドキュメントを参照してください。

/usr/dt/examples の各サブディレクトリには、異なるプラットフォーム用の makefile の例が入っています。これらの makefile はシステムの相違点を考慮してい ます。特に、一般的な makefile の例については、/usr/dt/examples/dtdts ディ レクトリを参照してください。

#### コンパイル・オプション

アプリケーションがデスクトップの include ファイルを検索できるようにするに は、次の行を各 makefile のコンパイル行に追加してください。 -I/usr/dt/include

#### リンク・オプション

アプリケーションがデスクトップ・ライブラリを参照できるようにするには、次の 行を各 makefile のリンク行に追加してください。 -L/usr/dt/lib -l<*libname1*> -l<*libname2*>...

*libname1*、*libname2* はアプリケーションが参照するライブラリ名です。デスクトッ プ・ライブラリ名は必要なだけ指定できます。次に例を示します。 -L/usr/dt/lib -lDtSvc -ltt -lXm

このように指定すると、アプリケーションはデスクトップ・サービス、ToolTalk メッセージ・システム、Motif 1.2 ライブラリを参照します。

### ファイル命名規則

アプリケーション・ファイル名とアプリケーションが生成するファイル名は、14 文 字以内にしてください。そうすれば、長いファイル名をサポートしていないプラッ トフォームに移植できるようになります。この制限を持つプラットフォームがい くつかあります。

エンド・ユーザが生成するファイル名にはこの制限は当てはまりません。

### ディスプレイ・サポート

アプリケーションは次のようなディスプレイ・オプションと構成をサポートする必 要があります。

- モノクロ・ディスプレイ(白黒アイコンを含む)
- カラー・ディスプレイ (カラー・アイコンを含む)
- VGA (640 × 480 アプリケーション・ウィンドウまたはフォント・サイズが完全 に画面に適合するようにサイズを調整する) のような小さい画面

カラー・アイコンを作成するためにアイコン・エディタを使用すると、より容易 にアプリケーションが他のデスクトップ・アプリケーションとカラーを共有できま す。これにより、疑似カラー・ディスプレイで実行するときにカラー・セルの浪費 を防ぎます。

移植性と保守性 **61**

## 共通デスクトップ環境の **Motif** ウィジェット・ バイナリの互換性のガイドライン

すでにサブクラス化したウィジェットのデータ構造体サイズに依存する標準 Xt API を使用して実装するウィジェット・サブクラスは、Motif または共通デスクトップ 環境の新バージョンとの互換性がない可能性があります。Motif の新バージョンの スーパークラスに新規フィールドが追加されている可能性があるからです。たとえ ば Motif 2.0 の XmManager および XmPrimitive クラスに新規フィールドが追加さ れています。

サブクラスは、ウィジェット・インスタンスの開始アドレスに関連して指定され たインスタンス・フィールドに対するコンパイルされたリファレンスを持つので、 非互換が起こります。スーパークラス・インスタンス構造体を拡張したウィジェッ トを持つ新しい Motif ライブラリをインストールした場合に、コンパイルされたリ ファレンスは間違ったメモリの場所を指します。

このような問題を避けるため、Motif にはリソースを定義する機能と、インスタン スおよびウィジェットの全構造体の代わりにウィジェットの部分構造体の先頭 (アド レス) に関連する制約構造体にあるすべてのフィールドを参照できるようにするウィ ジェット・フィールドへアクセスする機能があります (ウィジェットの全構造体は、 スーパークラス部分構造体を含みます) 。ウィジェット・クラスを最初に初期化した とき、この機能はこれらの関連するリファレンスを実行時に解決します。そのた め、現在リンクされている Motif ライブラリから読み取る、ウィジェットのスー パークラス・インスタンス構造体のサイズを計算に入れます。

注 **-** サブクラス化を実装する場合、アプリケーションと共通デスクトップ環境の今 後のリリースとのバイナリ互換可能なものにするには、必ず Motif リファレンスの 解決機能を使用してください。

この Motif 機能に関する詳細は、Motif 1.2 の XmResolvePartOffsets(3x) およ び XmResolveAllPartOffsets(3x) のマニュアル・ページと、『*Motif 2.1 Programmer's Reference*』を参照してください。ソースコード例は /usr/dt/examples/motif/dogs にあります。

# 基本的なアプリケーションの統合方法

基本的なアプリケーションの統合作業は、実行することを強く推奨します。これら の作業は、アプリケーションのソースコードの変更を要求しません。

■ 63ページの「基本的な統合方法の特徴」

<sup>第</sup> **5** <sup>章</sup>

- 64ページの「基本的な統合方法情報の構成」
- 65ページの「基本的な統合方法の作業」

基本的な統合方法では、デスクトップ アプリケーション・プログラム・インタ フェース (API)を拡張して使用することはありません。したがって、ドラッグ&ド ロップ、セッション管理、ToolTalk メッセージ、アクションおよびデータ型のデー タベースへのプログラムによるアクセスなど、他のデスクトップとの対話は提供し ません。

### 基本的な統合方法の特徴

基本的なアプリケーションの統合方法には、エンド・ユーザ向けの次のような特徴 があります。

■ デスクトップ上にアプリケーションをグラフィカルに位置づけ、起動する方法 アプリケーションはデスクトップの登録パッケージを提供し、インストレーショ ン・スクリプトは自動的にアプリケーションを登録します。

登録すると、アプリケーション・マネージャのトップレベルにアプリケーショ ン・グループが作成されます。アプリケーション・グループにはアイコンがあ り、ユーザがダブルクリックするとアプリケーションが起動されます。

**63**

■ アプリケーションのデータ・ファイルを認識し、処理する能力 アプリケーションはデータ・ファイルのデータ型を提供します。

ユーザがデータ型を識別しやすいように、データ型の作成はファイル・マネー ジャ上で特有のアイコンを使用するようにデータ・ファイルを構成します。デー タ・ファイルには重要なデスクトップの動作も含まれます。次に例を2 つ示しま す。

- データ・ファイルをダブルクリックして、アプリケーションを起動できます。
- デスクトップのプリンタ・ドロップ領域の上にデータ・ファイルをドロップ すると、適切な印刷コマンドでファイルを印刷します。
- スタイル・マネージャを使用した、フォントとカラーの容易な選択

アプリケーションは、インタフェース・フォントと、バックグラウンド、フォア グラウンド、シャドウのカラーを動的に変更します。

アプリケーション固有のリソースが存在しなければ、デスクトップが一般的なイ ンタフェース・フォントとカラー・リソースを定義します。

基本的な統合方法では、以下の機能をシステム管理者に提供します。

■ 簡単なインストールと登録

インストールすると、アプリケーションが自動的に登録されます。システム管理 者が行わなければならない作業は少ないか、まったくありません。

■ 簡単な運用中の管理

デスクトップの構成ファイルはすべて 1 つの場所に集められます。さらに、た とえばシステム管理者がアプリケーションを更新または他のアプリケーション・ サーバへ移動させたい場合など、簡単に登録解除できます。

### 基本的な統合方法情報の構成

基本的な統合方法で実行される作業のほとんどは、既存のアプリケーションをデス クトップへ統合するシステム管理者が実行するものです。したがって、基本的な統 合方法のマニュアルはほとんど『*Solaris* 共通デスクトップ環境 上級ユーザ及びシ ステム管理者ガイド』にあります。

『*Solaris* 共通デスクトップ環境 プログラマーズ・ガイド』には、基本的な統合方 法を説明している章があります。そこでは、『*Solaris* 共通デスクトップ環境 上

級ユーザ及びシステム管理者ガイド』に含まれている情報を指すものもあります。 また、アプリケーション・プログラマに固有の追加情報もあります。

### 基本的な統合方法の作業

基本的な統合方法には次のような一般的な作業があります。

■ フォントおよびカラーを設定する任意のアプリケーション・リソースの変更。こ れによりユーザがアプリケーションのフォントとカラーをスタイル・マネージャ を使用して変更できます。

『*Solaris* 共通デスクトップ環境 上級ユーザ及びシステム管理者ガイド』にある フォントおよびカラー・リソース変更に関する節を参照してください。

■ アプリケーションのデータ・ファイルの印刷

詳細は、『*Solaris* 共通デスクトップ環境 プログラマーズ・ガイド』の基本的な 統合方法に関する章を参照してください。

印刷の種類を統合するのに、アプリケーション・コードの変更が必要なものがあ ります。これらはオプションで、基本的な統合方法の作業に密接に関連している ため、『*Solaris* 共通デスクトップ環境 プログラマーズ・ガイド』の基本的な統 合方法に関する章で説明しています。

■ アプリケーションの登録パッケージの作成

次のマニュアルを参照してください。

- 『*Solaris* 共通デスクトップ環境 プログラマーズ・ガイド』の基本的な統合方 法の章
- 『Solaris 共通デスクトップ環境 上級ユーザ及びシステム管理者ガイド』
- 登録パッケージ・ファイルをインストールし、登録プロシージャを実行するため のアプリケーションのインストール・スクリプトの変更

次のマニュアルを参照してください。

- 『*Solaris* 共通デスクトップ環境 プログラマーズ・ガイド』の基本的な統合方 法の章
- 『*Solaris* 共通デスクトップ環境 上級ユーザ及びシステム管理者ガイド』の dtappintegrate を使用したアプリケーションの登録に関する節

基本的なアプリケーションの統合方法 **65**

<sup>第</sup> **6** <sup>章</sup>

# 推奨する統合方法

共通デスクトップ環境には、コンポーネントおよび使用に関するガイドラインがあ り、これに従うとデスクトップ上でアプリケーションを他のアプリケーションより 高度なレベルで統合できます。この章では、アプリケーションとデスクトップとの 一貫性のレベルを高めるために使用することを推奨するコンポーネントとガイド ラインの概要を説明します。

- 68ページの「ヘルプ・システム」
- 69ページの「ToolTalk メッセージ・サービス」
- 73ページの「セッション・マネージャ」
- 74ページの「ドラッグ&ドロップ」
- 76ページの「国際化対応」
- 78ページの「標準フォント名」
- 81ページの「アプリケーションのエラー・メッセージの表示」
- 82ページの「ユーザ・カスタマイズの問題」

注 **-** コンポーネントの統合とこの節で説明するガイドラインの他に、第 5 章で概説 する基本的な統合方法も参照してください。

推奨する統合方法の詳細は、『*Solaris* 共通デスクトップ環境 プログラマーズ・ ガイド』を参照してください。

**67**

## ヘルプ・システム

共通デスクトップ環境のヘルプ・システムは、アプリケーション・ソフトウェア のオンライン・ヘルプを開発および表示するための完全なシステムです。これによ り、設計者は豊富なグラフィックとテキスト・フォーマット、ハイパーリンクを 備えたオンライン・ヘルプを書くことができ、アプリケーションからヘルプ・シス テムへアクセスできます。ヘルプ・システムはヘルプ機能をアプリケーションへ統 合するためのプログラマのツールキットを提供します。

オンライン・ヘルプの作成とアプリケーションへの統合は、共同作業で行われま す。ユーザのヘルプ要求にアプリケーションがどのように応答するかは、開発者が 設計し実装します。設計者は、実際に表示されるヘルプ情報を構成し作成します。 ヘルプ・システムには次のものが含まれます。

設計者用

- 共通デスクトップ環境のヘルプタグ・マークアップ言語 オンライン・ヘルプの構成と内容をマークするためのテキスト・ファイルに使用 するタグ・セット
- 共通デスクトップ環境のヘルプタグ・ソフトウェア ヘルプタグ・ファイルを実行時のヘルプ・ファイルに変換するためのソフ トウェア・ツール・セット
- 共通デスクトップ環境のヘルプビュー・アプリケーション

オンライン・ヘルプを表示するためのビューア・プログラム

設計者はヘルプ・タグ・セットを使用し、Structured Graphic Markup Language (SGML) タグ規則に従ってヘルプ・トピックを作成します。SGML マークアップは 一次データ・フォーマットです。コンパイルされた実行時のフォーマットは SGML に準拠します。

ヘルプ・システムは、UNIX マニュアル・ページ、テキスト・ファイル、テキスト 文字列などの SGML でないフォーマットもサポートします。

プログラマ用

- DtHelp プログラミング・ライブラリ
- **68** 共通デスクトップ環境 プログラマ概要 ♦ 2000 年 3 月

ヘルプ・ウィンドウを作成してアプリケーションと統合するためのアプリケー ション・プログラム・インタフェース (API)

■ DtHelp ウィジェット

ヘルプ・ダイアログ・ボックスと簡易ヘルプ・ダイアログ・ボックス(いずれも ヘルプ・ライブラリの一部) を作成するための DtHelpDialog および DtHelpQuickDialog ウィジェット

### ライブラリおよびヘッダ・ファイル

ヘルプ・ライブラリ libDtHelp は、Motif に基づくヘルプ・ダイアログの作成と管 理をサポートします。libDtHelp ヘッダ・ファイルは次のとおりです。

- Dt/Help.h
- Dt/HelpDialog.h
- Dt/HelpQuickD.h

### デモ・プログラム

/usr/dt/examples/dthelp にヘルプ・システム・デモがあります。デモの詳細 は、 README ファイルを参照してください。

#### 関連マニュアル

ヘルプ・システムの詳細は、関連するマニュアル・ページと『プログラマーズ・ ガイド *(*ヘルプ・システム編*)*』を参照してください。

### **ToolTalk** メッセージ・サービス

共通デスクトップ環境は、メッセージ・セットと呼ばれる 2 つの標準 ToolTalk プロ トコルを定義します。メッセージ・セットは、送信側プロセスと処理側プロセスと で交換できるメッセージの集まりです。これらのメッセージは、関連する要求およ び通知を記述するものごとにグループ化されています。送信者および受信者は同じ プロセスにあっても異なるホストにあってもかまいません。メッセージ・セットに は、ローレベルの詳細に気をとられることなくプロトコルのセマンティクスだけに

推奨する統合方法 **69**

集中できるようにする関連ユーティリティ機能があります。機能の中には、簡単に デフォルト動作に従えるようにするものもあります。

デスクトップ・メッセージ・セットには次の 3 つの領域があります。

- ウィンドウ動作
- ファイル・アクセスおよびファイルの短期ライフサイクル制御
- アプリケーション拡張言語

ウィンドウ動作の詳細は、70ページの「デスクトップの処理」および 71ページの 「デスクトップの送信」の項を参照してください。ファイル・アクセスおよび ファイルの短期ライフサイクル制御の詳細は、72ページの「デスクトップ・ファイ ル」の項を参照してください。Do\_Command 要求の実装はアプリケーションの拡張 言語に固有のもので、ToolTalk メッセージ・サービスではサポートしません。

メディア・メッセージ・セットにより、アプリケーションが、任意のメディアのコ ンテナまたはそのようなコンテナから起動できるメディア・プレイヤおよびエディ タとなることができます。メディア・メッセージ・セットによって、コンテナ・ア プリケーションは、該当するメディアの型のフォーマットを知らなくても任意のメ ディアのドキュメントを作成、表示、編集、印刷できます。ToolTalk メッセージ・ サービスは、コンテナの要求を、指定されたメディアの型とオペレーション用 のツールへ渡します。すでに実行中のツールのインスタンスがその要求を処理する のに最適であれば、そのインスタンスが要求されます。71ページの「メディアの送 信」および 71ページの「メディアの処理」を参照してください。

### デスクトップ・メッセージ・セット

ToolTalk メッセージ・サービスは次のようなメッセージ・セットをサポートします。

#### デスクトップの処理

デスクトップ要求の処理は、メッセージング統合の中で最も基本的なものです。 ToolTalk メッセージを送信するアプリケーションは、tt\_message\_send( ) または DtActionInvoke() のいずれを呼び出す場合も、デスクトップ要求を処理しま す。これによって、アプリケーションの現在のディレクトリ、アイコンの状 態、\$DISPLAY などを他のアプリケーションが設定または照会できます。詳細 は、ttdt\_open()、ttdt\_session\_join()、ttdt\_session\_quit()、 ttdt close()のマニュアル・ページを参照してください。

#### デスクトップの送信

アプリケーションを ttsession で起動し、ToolTalk 要求を処理するようにする と、このアプリケーションは要求送信者ではなく ttsession の子になります。ア プリケーションは通常、送信者と同じ X の表示セッションで起動されますが、同じ X11 画面または同じ現在のディレクトリ・コンテキストにある必要はありませ ん。アプリケーションがサーバ・プロセスとして実装された場合、すでに特定の画 面または特定のディレクトリ・コンテキストに表示されています。

デスクトップ要求を使用すると、アプリケーションの操作は、デスクトップ以外で コマンド行の起動で継承される送信者の属性から継承できます。このようにデスク トップ・メッセージ・セットを使用し、ハンドラのロケール、現在の作業ディレク トリ、\$DISPLAY をリセットしてください。これにより、入念にコード化された受 信アプリケーションが送信者として同じ X11 画面に表示されます。要求ハンドラは 要求送信者の現在のディレクトリとウィンドウのジオメトリを見つけることもでき ます。ウィンドウのジオメトリを知っていると、要求ハンドラのウィンドウが要求 送信者のウィンドウをできる限り隠さないようにできます。詳細

は、ttdt sender imprint on() のマニュアル・ページを参照してください。

#### メディアの処理

ToolTalk メッセージ・サービスは、エディタが処理するメディアの型に対する標準 メディア要求を、処理しやすくします。詳細は次のマニュアル・ページを参照して ください。

ttmedia\_ptype\_declare()、ttdt\_message\_accept( )、 ttmedia\_load\_reply( )、ttmedia\_Deposit()

#### メディアの送信

ToolTalk メッセージ・サービスは、コンテナのメディア要求送信と、ハンドラが返 す一連のドキュメントの管理を容易にします。コンテナがメディア・ハンドラで 実 行中の ToolTalk ダイアログを処理していない場合は、ToolTalk API を直接使用する のではなく、アクション API を使用してください。相当するアクション ([開く] と [印刷]) は、ToolTalk および ToolTalk 以外が検知するメディア・ハンドラと同等のハ ンドラをサポートする上位の概念を示します。詳細は、ttmedia\_load( ) および ttdt subcontract manage() のマニュアル・ページを参照してください。ほと んどの場合、コンテナ・アプリケーションは ttmedia load() ではなく DtActionInvoke() を使用してオブジェクトのオペレーションを実行するので注

推奨する統合方法 **71**

意してください。アクションによって ToolTalk アプリケーションを起動する方法の 詳細は、『*ToolTalk* メッセージの概要』を参照してください。

#### デスクトップ・ファイル

ToolTalk メッセージ・サービスは、ファイルに関するデスクトップのメッセージを 送受信しやすくします。これらのメッセージにより、アプリケーションがファイル へのアクセスを調整できるようになります。詳細は次のマニュアル・ページを参照 してください。

ttdt file join()、ttdt file quit()、ttdt file event()、 ttdt\_Get\_Modified( )、ttdt\_Save( )、ttdt\_Revert( )

ToolTalk メッセージ・サービスをすでに使用しているアプリケーションの例は、共 通デスクトップ環境のアイコン・エディタ、メール・プログラム、テキスト・エ ディタ、カレンダなどです。共通デスクトップ環境の他の部分では、メッセージを 送信するアクションを定義することにより、ToolTalk メッセージ・サービスを間接 的に使用しています。

### ライブラリおよびヘッダ・ファイル

ToolTalk メッセージ・ライブラリは libtt と呼ばれます。libtt ヘッダ・ファイ ルは次のとおりです。

- $Tt/tt$  c.h
- Tt/tttk.h

### デモ・プログラム

ToolTalk メッセージ・サービスのデモは /usr/dt/examples/tt にあります。デ モの詳細は README ファイルを参照してください。

関連マニュアル

ToolTalk メッセージ・サービスの詳細は、関連するマニュアル・ページと『*ToolTalk* メッセージの概要』を参照してください。
## セッション・マネージャ

セッション・マネージャは ICCCM.1.1 WM\_COMMAND および WM\_SAVE\_YOURSELF プ ロトコルをサポートし、次のことを許可します。

- アプリケーションがログアウト時の状態情報を保存する
- セッション・マネージャがログイン時にアプリケーションを再起動する

セッション・マネージャは API も提供し、アプリケーションがログアウト時および ログイン時の状態を保存および格納するのを補助します。

セッション・マネージャはログイン時のアプリケーション再起動に責任を持ちま す。これを行うには、再起動に必要なコマンドおよびコマンド行オプションをアプ リケーションがセッション・マネージャに通知しなければなりません。Xlib の XSetCommand() を使用して、アプリケーションのトップ・レベル・ウィンドウに WM\_COMMAND 属性を設定してください。

セッション・マネージャがログアウト時などにセッションを保存する際に、アプ リケーションは似たような状態での再開のために一部の状態情報を保存する必要 があります。セッション・マネージャは、オプションでセッションが保存されてい ることをアプリケーションに通知します。このような通知が必要であることをアプ リケーションはセッション・マネージャに知らせなければなりません。これは WM\_SAVE\_YOURSELF プロトコルをトップ・レベル・ウィンドウの WM\_PROTOCOLS 属性に登録し、コールバック・プロシージャを設定して通知を処理します。これに は XmAddWMProtocols() および XmAddWMProtocolsCallback() 関数を使用し ます。WM\_SAVE\_YOURSELF コールバックを処理しているときに何らかの方法でア プリケーションがユーザと対話すべきではありません (たとえば [別名保存] ダイア ログ・ボックスは表示するべきではありません) 。このコールバックは WM COMMAND 属性をトップレベル・ウィンドウに設定して、セッション・マネー ジャに状態の保存が終了していることを通知しなければなりません。

アプリケーションが状態情報を保存できるようにするに

は、DtSessionSavePath() 関数を使用して、情報を保存するファイルの絶対パス 名を獲得してください。セッションの復元時は、DtSessionRestorePath( ) 関数 を使用して、アプリケーションが状態を復元するのに使用する状態ファイルの絶対 パス名を獲得してください。

共通デスクトップ環境のワークスペース・マネージャは、アプリケーションのメイ ン・トップレベル・ウィンドウ (WM\_COMMAND を含む) 属性を正しいワークスペー ス、ジオメトリ、アイコン状態に復元します。アプリケーションに複数のトップ・

レベル・ウィンドウがある場合、他の上位ウィンドウの状態の復元はアプリケー ションが担当します。その他の情報については、95ページの「ワークスペース・マ ネージャ」を参照してください。

### ライブラリおよびヘッダ・ファイル

デスクトップ・ライブラリ libDtSvc は、セッション・マネージャも含めて多数の デスクトップ API へアクセスできるようにします。Dt/Dt.h および Dt/Session.h ヘッダ・ファイルを取り込んで、セッション・マネージャ API にア クセスしてください。

注 **-** アプリケーションが任意のセッション・マネージャ API を使用している場合、 まず DtInitialize() または DtAppInitialize() を呼び出して libDtSvc ライブラリを初期化しなければなりません。詳細は、DtInitialize(3) または DtAppInitialize(3) のマニュアル・ページを参照してください。

## デモ・プログラム

セッション・マネージャのデモは /usr/dt/examples/dtsession にあります。 詳細は README ファイルを参照してください。

#### 関連マニュアル

セッション・マネージャの詳細は、関連するマニュアル・ページと『*Solaris* 共通デ スクトップ環境 プログラマーズ・ガイド』を参照してください。

## ドラッグ**&**ドロップ

共通デスクトップ環境は、 Motif 2.1 ドラッグ&ドロップ API の一番上のレイヤ上に ドラッグ&ドロップ API を提供し、デスクトップにおいて便利で一貫した相互運用 可能なドラッグ&ドロップ API をサポートします。共通デスクトップ環境ドラッグ &ドロップ API により、開発者はドラッグ&ドロップを容易に実現できます。ド ラッグ&ドロップがあれば、ユーザはディスプレイ上でグラブしたり、ドラッグし

たり、他のオブジェクトにドロップしてオブジェクトの場所の変更やデータ転送を 行い、直接画面上でオブジェクトを処理できます。

Motif 2.1 ドラッグ&ドロップはローレベルの機能を提供し、共通デスクトップ環境 ドラッグ&ドロップはこれらの機能のポリシーを取り込んでいます。

共通デスクトップ環境ドラッグ&ドロップは、API と、Motif ドラッグ&ドロップへ のインタフェースを単純化するプロトコルから成ります。これはバッファ転送プロ トコルやドラッグ・カーソルの形状などのポリシーを実現します。共通デスクトッ プ環境ドラッグ&ドロップ API を組み込みポリシーと共に使用して、一貫した相互 運用性を保証してください。共通デスクトップ環境ドラッグ&ドロップ・ポリシー は、テキスト転送およびファイル名転送用の標準 Motif 2.1 ドラッグ&ドロップ・プ ロトコルと互換性があります。

共通デスクトップ環境ドラッグ&ドロップは、データを転送するのに X 選択機能を 使用します。適切なターゲットはすでに存在し、X コンソーシアムに登録されてい ます。2 つのデスクトップ・アプリケーションは、テキスト、ファイル名、データ の転送プロトコルによってデータを転送します。

既存のドラッグ&ドロップのための Motif 2.1 API は柔軟性があり、したがって熟練 していない開発者には使用するのが幾分難しいところがあります。共通デスクトッ プ環境ドラッグ&ドロップ API は、API を単純で簡単に使用できるよういくつかの 便利な機能を提供しています。

■ ドラッグ・アイコンの構成と形状を管理します。

共通デスクトップ環境ドラッグ&ドロップには、Motif 2.1 のドラッグ・アイコン を作成するデフォルトのソース、状態、操作アイコンのグラフィックがありま す。

■ バッファ転送プロトコルを定義します。

Motif 2.1 ドラッグ&ドロップはファイル名とテキスト文字列だけのプロトコルを 定義します。

■ ドロップにおけるアニメーションを可能にします。

ドロップを完了したときに呼び出されるアニメーション手続きをドロップ領域が 定義できます。

- TEXT および FILE\_NAME 転送のターゲットを列挙します。
- 重複して登録できます。

テキスト・ウィジェットをテキスト以外のデータ用にドロップ領域として登録し ながら、テキストのドロップを受け入れる機能も残しておくことができます。

■ 優先順位の付いたドロップ・フォーマットを提供します。 ドロップ領域でプロトコルを指定した順に優先順位が付けられます。

### ライブラリおよびヘッダ・ファイル

デスクトップ・サービス・ライブラリ libDtSvc は、ドラッグ&ドロップも含め たあらゆるデスクトップ API へのアクセスを提供します。ドラッグ&ドロップ API をアクセスするには、Dt/Dt.h および Dt/Dnd.h ヘッダ・ファイルを取り込んで ください。

注 **-** アプリケーションが任意のドラッグ&ドロップ API を使用している場合、まず DtInitialize() または DtAppInitialize() を呼び出して libDtSvc ライブラ リを初期化してください。詳細は、DtInitialize(3) または DtAppInitialize(3) のマニュアル・ページを参照してください。

### デモ・プログラム

ドラッグ&ドロップのデモは /usr/dt/examples/dtdnd にあります。詳細は README ファイルを参照してください。

関連マニュアル

共通デスクトップ環境ドラッグ&ドロップの詳細は、関連するマニュアル・ページと 『*Solaris* 共通デスクトップ環境 プログラマーズ・ガイド』を参照してください。

### 国際化対応

共通デスクトップ環境は 1 バイトおよびマルチバイトのロケールをサポートす るよう国際化対応しています。開発者は、任意の共通デスクトップ環境プラット フォームで実行するため簡単にローカライズできる、国際化対応アプリケーション を作成できます。

共通デスクトップ環境アプリケーション (ソースおよびバイナリの両方) は、いろい ろな言語および地域にローカライズでき、複数のベンダおよびハードウェア・プ ラットフォームで使用できます。

- ラテン・アメリカ
- 西ヨーロッパ
- 日本
- 韓国
- 中国 (繁体字と簡体字)
- タイ語
- ヘブライ語
- アラビア語

共通デスクトップ環境は次のような標準で国際化対応機能を使用します。

- IEEE 1003.2-1992 (POSIX 2 Annex B)
- X Window System、Version 11 Release 6 (ロケールおよび国際化対応テキスト機 能)
- Motif 2.1 (Motif クライアントの国際化対応およびローカライズ)
- Motif 2.1 CTL (Complex Text Layout) サポート (アラビア語、ヘブライ語、タイ語 環境に対応)

アプリケーションを国際化対応させる場合、マルチバイト文字の入出力をサポート していることを確認してください。また、メッセージ・カタログを使用していて コードを完全にローカライズできることも確認してください。

## デモ・プログラム

/usr/dt/examples/template にある描画プログラムのデモは国際化されていま す。詳細は README ファイルを参照してください。

関連マニュアル

共通デスクトップ環境国際化対応の詳細は、開発環境コンポーネントのマニュア ル・ページと『プログラマーズ・ガイド *(*国際化対応編*)*』を参照してください。

## 標準フォント名

共通デスクトップ環境で定義された標準フォント名は、すべての共通デスクトップ 環境準拠システムで使用できることが保証されています。これらは実際のフォント を示すものではありません。各システムのベンダが最も適切に使用できるフォント にマップするための別名です。アプリケーションでこのフォント名のみを使用し ていれば、任意の共通デスクトップ環境準拠システムで最も近いフォントを使用で きます。これには、最も一般的な設計および形式で使用できる X Window System のフォント名を含みます。

標準フォント名は、別の共通デスクトップ環境プラットフォームでは、通常 X の フォント別名機能によって別のフォントにマップされます。これによって異なるプ ラットフォーム上のさまざまなフォントから選択しなければならないという問題か ら解放されます。また、特定のベンダの共通デスクトップ環境の実装でデフォルト のフォント・セットを使用できるようになります。

共通デスクトップ環境は 2 種類の標準フォントを定義します。アプリケーション・ フォントとインタフェース・フォントです。アプリケーション・フォントをアプ リケーションからの出力に使用してください。Motif ウィジェットおよびデスク トップではインタフェース・フォントを使用します。このデフォルト・フォントは 変更しないでください。

#### アプリケーション・フォント

すべての共通デスクトップ環境プラットフォームで、最小 6 種類のフォントサイズが 使用できます。各フォントは、標準フォント名 8、10、12、14、16、18、24 に関連し ています。共通デスクトップ環境用 XLFD フォントの記述は次のようになります。

-dt-application-\*

上記のようなパターンを使用すれば有効です。

テキストの表示に使用されるフォントのデザインのバリエーションで最も一般的な のは、serif と sans serif 、およびプロポーショナルと固定幅文字の選択です。これ ら 2 つのデザインのバリエーションを組み合わせると、次の 4 つのデザインがあり ます。

■ serif でプロポーショナル

- sans serif でプロポーショナル
- serif で固定幅
- sans serif で固定幅

上記 4 つのデザインの一般例は次のとおりです (順序は上記のとおりです)。

- Times Roman (タイムズ・ローマン)
- Helvetica (ヘルベチカ)
- Courier  $(2 1)$  エ)
- Lucida Typewriter (ルシダ・タイプライタ)

これらのデザインには、(太さと傾斜の組合せによる) 次のような4つのスタイル があります。

- Plain  $( \mathcal{V} \cup \neg \mathcal{V})$
- Bold  $(\nexists \neg \nu \nmid \neg \neg \nu)$
- Italic  $($   $\land$  タリック)
- Bold-Italic (ボールド・イタリック)

上記 4 つのスタイルにはそれぞれ 4 つのデザインのバリエーションがあるので、合 計 16 種類のフォントが生成されます。この 16 種類のフォントは一般のデスクトッ プ・コンピューティングで最も一般的に使用されるものです。たとえば Times Roman (タイムズ・ローマン)、Helvetica (ヘルベチカ)、Courier (クーリエ) は 4 つ のスタイルにありますが、シンボル・フォントと共に Adobe 13、つまりすべての PostScript プリンタに組み込まれるフォントの最小セットを構成します。

アプリケーションは、正式なフォント・ファミリまたはフォント名を必要としませ んが、たとえば固定幅フォント、sans serif フォント、serif フォントなどの使用は必 要です。特定の共通デスクトップ環境プラットフォームに存在する正式フォント名 を知る必要はありません。共通デスクトップ環境標準フォントは、ベンダのプラッ トフォームで最適な特定のデザインの選択をデフォルトにしています。

アプリケーションが必要とするフォントのリソース値として、アプリケーションの app-defaults ファイルでは概要アプリケーション・フォントの XLFD フォント名 を指定して下さい。このフォント名を使用しない場合は、各共通デスクトップ環境 プラットフォーム上の各アプリケーションに対して、別の app-defaults ファイル を提供する必要があります。

### インタフェース・フォント

インタフェース・フォントは、特定のプラットフォームでデスクトップの外観を定 義するのに最適化されたフォントの小さなセットです。これらのフォントはウィン ドウ・タイトル、ボタン、メニュー、テキスト・フィールドなどに表示されている 様に、少量の情報を明確にすばやく伝達します。

標準デスクトップおよび Motif ツールキット・ウィジェットはインタフェース・ フォントを使用します。これらのフォントは、アプリケーション・ウィンドウ内で 直接使用しないでください。

標準インタフェース・フォント名は標準アプリケーション・フォント名とは異なり ます。これはアプリケーション・フォント名のように、別の共通デスクトップ環境 プラットフォーム上では、別のフォントにマップされます。インタフェース・フォ ントには次の 3 つのスタイルがあります。

**B** System

読み専用テキスト (メニュー、ボタン、ラベルなど、限られた量のテキストに使用)

**u** User

エンド・ユーザが入力したテキスト、または XmText 型および DtTerm 型のウィ ジェットから構築されるオブジェクトに示されるテキスト

**User bold** 

ユーザ・フォントと同じで、ボールド

上記のスタイルサイズには 7 種類のサイズがあります。スタイル・マネージャを使 用して、ユーザがデスクトップで使用するインタフェース・フォントのサイズを選 択することもできます。

### デモ・プログラム

/usr/dt/examples/template にある描画プログラムのデモは、独自のインタ フェース・フォントを指定しません。共通デスクトップ環境 Motif インタフェー ス・フォントの表示例を示します。ただし、このデモでは、アプリケーション・ フォントは利用していません。

関連マニュアル

標準フォントの詳細は、関連するマニュアル・ページ、特に DtStdAppFontNames(5) および DtStdInterfaceFontNames(5) の XLFD フォ ント名のリストに関する記述と、『*Solaris* 共通デスクトップ環境 プログラマー ズ・ガイド』を参照してください。

## アプリケーションのエラー・メッセージの表示

共通デスクトップ環境のアプリケーションは、共通モデルに従ってエラー・メッ セージと警告を表示します。アプリケーションを実行しているユーザは、メッセー ジがメッセージ・フッタ、エラー・ダイアログ・ボックス、警告ダイアログ・ボッ クスのいずれかに表示され、詳細な記述は適切にオンライン・ヘルプに示されると 思っています。

この節では、アプリケーションのエラー・メッセージの表示規則を概説します。 メッセージ・テキストの処理方法ですので、エラー表示のガイドラインには正確に 従ってください。たとえばフロントパネルからアプリケーションを起動する と、ユーザは標準エラーまたは標準出力に送信されるメッセージを見ることができ ません。共通デスクトップ環境では、そのようなメッセージは多くのユーザが定期 的に調べないようなログ・ファイル (\$HOME/.dt/\*log) に出力されます。

#### エラー・メッセージの表示方法

ユーザに警告、メッセージ、エラー状態を通知する場所を決定するときは、次の規 則に従ってください。

- 情報を示すメッセージの場合は、アプリケーションのメッセージ・フッタにテキ ストを表示する (例:「MyDoc ファイルをコピーしました。」)
- エラーまたは重大な警告についてのメッセージの場合は(ユーザにとって重要な 操作が失敗した場合のトラブルなど)、エラー・ダイアログ・ボックスまたは警告 ダイアログ・ボックスに表示する

#### エラー・ダイアログに表示する情報

エラー・ダイアログまたは警告ダイアログは、ユーザに次のような情報を示す必要 があります。

- 何が起こったか (ユーザの見地から)
- なぜ起こったかをわかりやすく
- 問題の解決方法

## メッセージ・ダイアログをオンライン・ヘルプへリンク する方法

追加のバックグラウンド情報が必要な場合、またはエラーを完全に説明するのに 4、5 行以上のダイアログが必要な場合は、ユーザを適切なオンライン・ヘルプのセ クションに導くボタンを追加してください。

#### 関連マニュアル

アプリケーションにおけるエラー・メッセージの表示、およびメッセージ・ダイア ログのオンライン・ヘルプへのリンクの詳細は、『*Solaris* 共通デスクトップ環境 プログラマーズ・ガイド』を参照してください。

## ユーザ・カスタマイズの問題

この節では、アプリケーションのユーザ・インタフェースを設計するときのガイド ラインを示します。

#### 使用する色の数

アプリケーションのユーザ・インタフェースを設計するときは、共通デスクトップ 環境が Motif およびデスクトップ・ウィジェットに提供するデフォルトのカラー・ スキーマを無効にするようなカラーを設定しないでください。アプリケーション定 義のカラーについては、次のカラーを使用して他のデスクトップ・アプリケーショ ンとの共用を促進してください。

黒

- 白
- 赤
- 緑
- 青
- 黄
- シアン
- マゼンタ
- グレー (濃淡は #e1、#c8、#af、#96、#7d、#64、#4b、#32 の 8 段階)

普通はカラーを指定する必要がなく、デスクトップのスタイル・マネージャでエン ド・ユーザが選択したカラーを使用します。

#### 使用するフォント

Motif ウィジェットでは、共通デスクトップ環境が提供するフォントを使用し、ア プリケーションのウィンドウが他のデスクトップ・クライアントのウィンドウと同 じようになるように、またユーザがスタイル・マネージャを使用してこれらのフォ ントのサイズを変更できるようにしてください。提供されたフォントを、Motif fontList リソース仕様を変更して無効にする場合は、ユーザがアプリケーション でフォントをカスタマイズできるようにさせたければ、その機能を追加しなければ なりません。

共通デスクトップ環境標準アプリケーション・フォント名にあるフォントを使用し て、(Motif がウィジェット用に使用しているのとは別の) アプリケーションで使用す る、app-defaults ファイルのリソースを指定してください。これは、アプリケー ションがすべての共通デスクトップ環境プラットフォームで適切なフォントを見つ け、プラットフォーム上への移植性が高まることを保証します。詳細は、78ページ の「標準フォント名」を参照してください。

注 **-** スタイル・マネージャは、Motif バージョン 1.2 以降を使用して書かれたアプ リケーションのフォントしか管理しません。Motif 1.1 (以前) のアプリケーションに はフォントは正しく提供されません。これらのアプリケーションには app-defaults ファイルで独自のフォントを指定してください。

#### アクセスのしやすさ

この節では、ソフトウェア・アプリケーションを障害者が使用できるようにするた めのガイドラインを示します。

#### 身体的な障害への対応

通常はメニューやドラッグ&ドロップなどで操作するアプリケーションの全機能 を、キーボードで操作できるようにし、身体的に障害のある人々が容易にアプ リケーションを使用できるようにしてください。

#### 視覚障害への対応

視覚障害を持つ人がアプリケーションによりアクセスしやすくするために、次の ガイドラインに従ってください。

- アプリケーションのカラーをハードコードしないでください。
- 線、ボーダ、シャドウの厚みなどグラフィック属性をハードコードしないでくだ さい。これらの属性はフォント・サイズによって大きさが調整されます。
- フォント・サイズおよびスタイルをハードコードしないでください。
- すべてのウィジェットに記述名を付けてください。特に、パレット項目やアイコ ンなど画面のラベルに表示されないウィジェットについては、アプリケーショ ン・コードで記述名を入れてください。これによって画面読み込みソフトウェア が記述情報を目の不自由なユーザにも提供できます。

#### 聴覚障害への対応

聴覚障害を持つ人がアプリケーションによりアクセスしやすくするために、次の ガイドラインに従ってください。

- すべてのエンド・ユーザは音による通知が聞こえると想定しないでください。
- 適宜、エンド・ユーザが情報を得る方法を耳による合図と目による合図と選択で きるようにしてください。
- 情報の取得方法を、聴覚によるものだけに依存しないようにしてください。
- 聴覚による情報取得を行う場合の周波数とボリュームを、エンド・ユーザが調整 できるようにしてください。

#### 言語、知覚、その他の障害への対応

視覚、聴覚、身体的な障害に関するガイドラインは、言語、知覚、その他に障害のあ るエンド・ユーザにとって役立つものです。可能な限りティアオフ・メニューやユー ザ構成のメニューなどの重要なアプリケーションの機能を取り込んでください。

### マウスのダブルクリック間隔

エンド・ユーザにとってのアプリケーション間の一貫性を保つために、アプリケー ションまたは app-defaults ファイルにダブルクリックの間隔をハードコードし ないで下さい。ユーザがスタイル・マネージャでダブルクリック時間を変更する と、アプリケーションは他のデスクトップ・アプリケーションと同様にその変更に 従います。

## デモ・プログラム

/usr/dt/examples/template にある描画プログラムのデモは、共通デスクトッ プ環境のデフォルトのカラーとフォントを使用します。このため、ユーザはスタイ ル・マネージャを使用し、このプログラムのカラーとフォントをカスタマイズでき ます。詳細は README ファイルを参照してください。

関連マニュアル

カスタマイズの問題の詳細は、『共通デスクトップ環境 スタイル・ガイド』を参照 してください。

<sup>第</sup> **7** <sup>章</sup>

# オプションの統合方法

この章で説明する共通デスクトップ環境のコンポーネントは、特殊なタスクを実行 するためにデスクトップが提供するサービスを使用できるようにします。

- 88ページの「共通デスクトップ環境 Motif コントロール・ウィジェット」
- 91ページの「データ型の作成」
- 93ページの「アクションの実行」
- 95ページの「ワークスペース・マネージャ」
- 96ページの「端末エミュレータ・ウィジェット」
- 97ページの「テキスト・エディタ・ウィジェット」
- 99ページの「カレンダ」
- 100ページの「デスクトップ Korn シェル (dtksh)」

注 **-** この節で説明するコンポーネントの統合方法以外に、第 5 章で概説する基本的 な統合方法に関する指示にも従ってください。第 6 章で説明するコンポーネント は、アプリケーションを高度にデスクトップと統合できるようにするのに重要です。

オプションの統合方法の詳細は、『*Solaris* 共通デスクトップ環境 プログラマー ズ・ガイド』を参照してください。

## 共通デスクトップ環境 **Motif** コントロール・ウィ ジェット

共通デスクトップ環境 Motif コントロール・ウィジェットは、共通デスクトップ環 境 Motif に同等の機能を提供することにより、OPEN LOOK および Microsoft Windows のアプリケーションを、共通デスクトップ環境へ移植しやすくするよう設 計されています。共通デスクトップ環境 Motif ウィジェット・ライブラリ libDtWidget には、すべての共通デスクトップ環境アプリケーションに共通する 機能を提供するのに使用するウィジェットと関数が含まれています。ウィジェット が提供するものは次のとおりです。

■ テキスト・フィールドおよび矢印ボタン・ウィジェット (DtSpinBox)

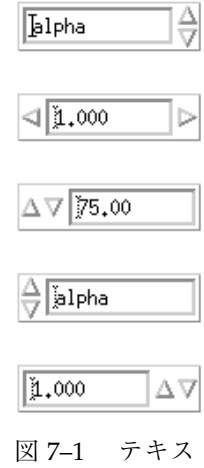

ト・フィールドおよび矢印ボタン・ウィジェット (DtSpinBox) の例

■ テキスト・フィールドおよびリスト・ボックス・ウィジェット (DtComboBox)

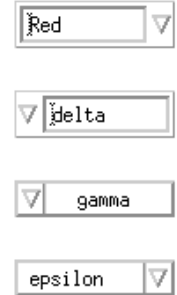

**88** 共通デスクトップ環境 プログラマ概要 ♦ 2000 年 3 月

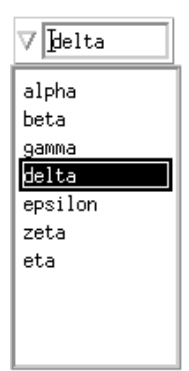

図 7–2 テキスト・フィールドおよびリスト・ボックス・ウィジェット (DtComboBox) の例

■ メニュー・ボタン・ウィジェット (DtMenuButton)

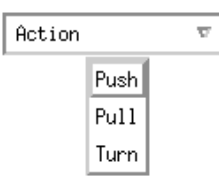

図 7–3 メニュー・ボタン・ウィジェット (DtMenuButton) の例

共通デスクトップ環境の Motif ウィジェット・ライブラリ libDtWidget は共通デ スクトップ環境のアプリケーションと OPEN LOOK アプリケーションとの間の操作 性をサポートします。つまり、カット、コピー、ペースト、マウス・ボタン機能な ど、OPEN LOOK が行うのと同じ方法で動作するアプリケーションを作成できま す。

注 **-** 共通デスクトップ環境は Motif 1.2 ウィジェットをすべてサポートします。共通 デスクトップ環境 Motif の詳細は、付録 A を参照してください。

表 **7–1** 共通デスクトップ環境コントロール・ウィジェット

| ウィジェット名      | 説明                                                                                                    |
|--------------|----------------------------------------------------------------------------------------------------|
| DtSpinBox    | 数値を増減するか、ブラウズしてテキスト文字列のリストから選択す<br>るためのコントロールを持つ TextField ウィジェット                                                          |
| Dt Combo Box | TextField と、TextField に有効な選択項目のリストを提供する<br>ポップアップ・リスト・ウィジェットとの組合せ                                                          |
| DtMenuButton | メニュー・バー、またはメニュー区画 (プルダウン・メニュー、ポッ<br>プアップ・メニュー、オプション・メニュー) 以外の<br>XmCascadeButton ウィジェットの機能を階層化するメニュー機能を<br>提供するコマンド・ウィジェット |

### **Motif 2.1** との互換性

DtSpinBox および DtComboBox ウィジェットの API は、 Motif 2.1 リリースの XmSpinBox および XmComboBox ウィジェットと同等です。API は、アプリケー ションが簡単に Motif 2.1 バージョンのウィジェットに交換できるように設計され ています。交換するにはクラス、型、作成ルーチンの名前の Dt を Xm に変更してく ださい。たとえばコードにある DtSpinBox という名前はすべて XmSpinBox に変 更してください。この情報は、アプリケーションを Motif 2.1 に移植することを選択 した場合に提供されますが、そうすることを推奨しているわけではありません。

注 **-** 共通デスクトップ環境は、そのウィジェットと Motif 2.1 のウィジェット間での 厳密な API またはバイナリ互換を保証するものではありません。

### ライブラリおよびヘッダ・ファイル

ライブラリ libDtWidget は、DtSpinBox、DtComboBox、DtMenuButton ウィ ジェットへのアクセスを提供します。これらのウィジェットの libDtWidget ヘッ ダ・ファイルは次のとおりです。

- Dt/SpinBox.h
- Dt/ComboBox.h
- Dt/MenuButton.h

デモ・プログラム

共通デスクトップ環境 Motif コントロール・ウィジェットのデモ は、/usr/dt/examples/dtwidget にあります。デモの詳細は、README ファイ ルを参照してください。

関連マニュアル

共通デスクトップ環境 Motif コントロール・ウィジェットの詳細は、関連するマ ニュアル・ページと『*Solaris* 共通デスクトップ環境 プログラマーズ・ガイド』を 参照してください。

## データ型の作成

アプリケーションの基本的な統合方法を実行するときは、データ型を定義できま す。この節では、データ型作成の別の面、つまりアクションおよびデータ型のデー タベースから情報を抽出する方法に焦点を当てて説明します。

データ型を作成すると、従来の UNIX ファイル・システムが提供するファイルと データの属性が拡張されます。この拡張には型や属性管理も含まれます。アプ リケーションが外部ソースからデータを受信して動作するには、データ型作成 API を使用します。たとえばアプリケーションでアイコンを表示する、またはシステム 全体に定義されているアクションを実行する必要があるかもしれません。

データ型作成は次の 2 つの部分から成ります。

- データ基準およびデータ属性を格納するデータベース
- データベースを照会するルーチンの集まり

データ型作成システムは、ファイルまたは基準のセットに基づいたバイト・ベクタ の型を決定します。基準には名前、アクセス権、シンボリック・リンク値、内容が 含まれます。型に関連付けられた属性は、説明、グラフィカルにそれを示すアイコ ン、それに適用されるアクションを含んだ、ユーザが見ることができるインタ フェースを記述しています。また、属性はデータが準拠する互換フォーマットに名 前を付けるためにも存在します。

共通デスクトップ環境のファイル・マネージャおよび共通デスクトップ環境のメー ルのアタッチメント・ウィンドウは、データ型作成によって、アイコンとファイル に関連するアクションを決定します。たとえば C ファイル *filename*.c について、

ファイル・マネージャは .c という拡張子を使用してファイルのデータ型 C\_SOURCE を判別します。それから C\_SOURCE を使用して *filename*.c に使用でき るアイコンのアイコン・ファイル名を決定します。

### データベースの読み込み

この節では、アクションおよびデータ型データベースを読み込む API について説明 します。この形式と、開発者が定義する任意の共通デスクトップ環境データベース については、/usr/dt/man/man4 ディレクトリにあるマニュアル・ページで説明 しています。

外部データベースを読み込む API は、次の 2 つの関数から成ります。

- DtDbLoad()
- DtDbReloadNotify()

DtDbLoad() はアクションおよびデータ型データベースを読み込みます。データ ベースを検索する一連のディレクトリを決定し、見つけた .dt ファイルをデータ ベースに読み込みます。アプリケーションは、アクションおよびデータ型データ ベースを照会する任意のルーチンを起動する前に、DtDbLoad( ) を起動する必要 があります。

DtDbReLoadNotify() を使用して、アクションおよびデータ型データベースの再 読み込みイベントの通知を要求してください。アプリケーションがデータベース再 読み込みメッセージを受け取ることを登録します。

アプリケーションは、データベースが変更されたら、アプリケーションを再起動し なくても更新があったことがエンド・ユーザにわかるように、必ずデータベースを 再読み込みしなければなりません。

#### データベースの照会

データ・オブジェクトの属性を調べるには、まずオブジェクトの型を決定し、その 型に適切な属性値を求めてください。データベース照会関数により、データ型およ び属性の検索、メモリの解放、データベースの読み込みと解放などのオペレーショ ンを実行できます。これらの関数については、『*Solaris* 共通デスクトップ環境 プ ログラマーズ・ガイド』および man3 ディレクトリにあるマニュアル・ページで説 明しています。

### ライブラリおよびヘッダ・ファイル

デスクトップ・サービス・ライブラリ libDtSvc は、データ型作成を含む多くのデ スクトップ API へのアクセスを提供します。データ型作成 API にアクセスするに は、Dt/Dt.h および Dt/Dts.h ヘッダ・ファイルを取り込んでください。

注 **-** アプリケーションが任意のデータ型作成 API を使用する場合、またはアクショ ンおよびデータ型データベースを読み込む場合は、DtInitialize( ) または DtAppInitialize() のいずれかを呼び出して libDtSvc ライブラリを初期化し てください。詳細は、DtInitialize(3) または DtAppInitialize(3) のマ ニュアル・ページを参照してください。

### デモ・プログラム

データ型作成のデモは、/usr/dt/examples/dtdts にあります。デモの詳細 は、README ファイルを参照してください。

関連マニュアル

データ型作成の詳細は、関連するマニュアル・ページと『*Solaris* 共通デスクトップ 環境 プログラマーズ・ガイド』を参照してください。

## アクションの実行

アクション実行 API により、アプリケーションが、ファイルまたはバッファの引数 でデスクトップのアクションを実行できます。アクション引数の

Class、Type、Mode、Number に基づいて、ファイルまたはバッファに適切なアク ションを選択します。たとえば [開く] アクションは GIF ファイルに対してはイメー ジ・ビューアを、複雑なドキュメントに対してはワープロを、通常の ASCII ファイ ルに対しては単純なテキスト・エディタを起動します。アプリケーションは、アク ションの選択や起動の詳細に関与する必要がありません。

アクション実行 API を使用すると、アプリケーションはデスクトップの他の部分と 同じ機能を使用します。ユーザにとっては、デスクトップの動作が一定しているこ とになります。

libDtSvc ライブラリのアクション関数は、デスクトップのアクション ([開く] や [印刷] など) をファイルおよびバッファに対して起動する方法を提供します。これに は、アクションの動作を変更できるパラメータが含まれます。アクション起動 API は次の関数から構成されます。

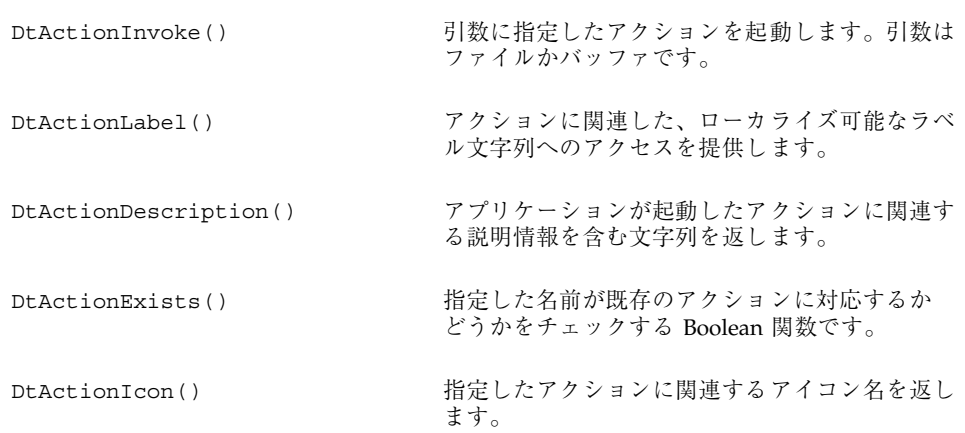

### ライブラリおよびヘッダ・ファイル

デスクトップ・サービス・ライブラリ libDtSvc は、アクションなど多くのデスク トップ API へのアクセスを提供します。アクション API へアクセスするに は、Dt/Dt.h および Dt/Action.h ヘッダ・ファイルを取り込んでください。

注 **-** アプリケーションが任意のアクション実行 API を使用する場合 は、DtInitialize() または DtAppInitialize() のいずれかを呼び出して libDtSvc ライブラリを初期化してください。詳細は、DtInitialize(3) または DtAppInitialize(3) のマニュアル・ページを参照してください。

## デモ・プログラム

アクション起動のデモは、/usr/dt/examples/dtaction にあります。デモの詳 細は、README ファイルを参照してください。

関連マニュアル

アクションの詳細は、関連するマニュアル・ページと『*Solaris* 共通デスクトップ環 境 プログラマーズ・ガイド』を参照してください。

## ワークスペース・マネージャ

共通デスクトップ環境のワークスペース・マネージャは、複数のワークスペースを サポートします。各ワークスペースは仮想画面です。ウィンドウは 1 つのワークス ペース、すべてのワークスペース、個々のワークスペースの任意の組合せのいずれ にも配置できます。ワークスペースに対しては、ユーザによる動的な追加、削除、 名前の変更ができます。

ワークスペース・マネージャ API は、ウィンドウが存在するワークスペースを知る のに必要な、またはウィンドウのワークスペースへの配置方法をコントロールする のに必要なアプリケーションの関数を提供します。さらに、現在のワークスペース がどれであるかなど、ワークスペース全体の状態の変更内容をアプリケーションが 監視できるようにします。

共通デスクトップ環境では、デスクトップで実行するアプリケーションはワークス ペース・マネージャ API の使用が必ずしも必要なわけではありません。ワークス ペース・マネージャを知らなくても、ほとんどのデスクトップ・アプリケーション が予想したとおりに実行されます。特に、アプリケーションが 1 つのメイン・トッ プレベル・ウィンドウだけを持ち、ICCCM 1.1 および Motif 1.2 に従う場合は、デ スクトップで実行するアプリケーションの共通デスクトップ環境ワークスペース・ マネージャと統合する必要はありません。

ただし、複数のトップ・レベル・ウィンドウを持つ複雑なアプリケーションは、ア プリケーションの状態を正しく保存および復元するために、セッション・マネー ジャ API と共にワークスペース・マネージャ API を使用する必要があります。ワー クスペース・マネージャ API により、アプリケーションはそれぞれのウィンドウが 入っているワークスペースを見つけることができます。また、セッションが再開し たときに正しいワークスペースにウィンドウを表示することもできます。

ワークスペース・マネージャ API は次の作業を行います。

- ワークスペースの情報の獲得
- 現在のワークスペースの獲得と設定
- ワークスペースの状態の変更内容のクライアントへの通知
- クライアント向けワークスペース関数の追加と削除
- クライアントが配置しているワークスペースの獲得と設定
- 背景ウィンドウの識別

すべてのワークスペース・マネージャ API 関数は接頭辞 DtWsm を共用します。

### ライブラリおよびヘッダ・ファイル

デスクトップ・サービス・ライブラリ libDtSvc は、ワークスペース・マネージャ など多くのデスクトップ API へのアクセスを提供します。ワークスペース・マネー ジャ API へアクセスするには、Dt/Dt.h および Dt/Wsm.h ヘッダ・ファイルを取 り込んでください。

注 **-** アプリケーションが任意のワークスペース・マネージャ API を使用する場合 は、DtInitialize() または DtAppInitialize() のいずれかを呼び出して libDtSvc ライブラリを初期化してください。詳細は、DtInitialize(3)または DtAppInitialize(3) のマニュアル・ページを参照してください。

### デモ・プログラム

ワークスペース・マネージャのデモは、/usr/dt/examples/dtwsm にあります。 デモの詳細は、README ファイルを参照してください。

関連マニュアル

ワークスペース・マネージャの詳細は、関連するマニュアル・ページと『*Solaris* 共 通デスクトップ環境 プログラマーズ・ガイド』を参照してください。

## 端末エミュレータ・ウィジェット

DtTerm ウィジェットは、ANSI X3.64-1979 型端末エミュレータ (特に拡張された DEC VT220 仕様の端末) をエミュレートするのに必要な機能を提供します。端末エ ミュレータ・ウィジェット・ライブラリ libDtTerm は、端末エミュレータ・ウィ ンドウを GUI に追加するのに使用する DtTerm ウィジェットを提供します。端末エ ミュレータをアプリケーションに取り込む場合は、共通デスクトップ環境 Motif ウィジェットを使用して、ポップアップ・メニューやスクロール・バーなど表示の 拡張機能を追加してください。

共通デスクトップ環境の端末エミュレータは、実行環境の一部ですが、端末として 動作し、デスクトップから従来の端末ベースのアプリケーションへのアクセスを可 能にするウィンドウです。DtTerm ウィジェットはデスクトップの実行時の端末エ ミュレータ dtterm の基礎となるものです。

libDtTerm ライブラリには、DtTerm ウィジェットを作成、アクセス、サポートす るのに便利な一連の関数が入っています。

### ライブラリおよびヘッダ・ファイル

libDtTerm ライブラリは、端末エミュレータの設計や、端末エミュレータ・ウィン ドウの GUI への追加を行うために、Motif に基づいた一連のウィジェットを提供し ます。libDtTerm の API へアクセスするには、Dt/Term.h ヘッダ・ファイルをア プリケーションに取り込んでください。

### デモ・プログラム

端末エミュレータのデモは、/usr/dt/examples/dtterm にあります。デモの詳 細は、README ファイルを参照してください。

#### 関連マニュアル

DtTerm ウィジェットの詳細は、関連するマニュアル・ページを参照してください。 デスクトップ端末エミュレータの詳細は、端末エミュレータのヘルプ・ボリュー ム、関連するマニュアル・ページ、および『*Solaris* 共通デスクトップ環境 ユー ザーズ・ガイド』を参照してください。

## テキスト・エディタ・ウィジェット

共通デスクトップ環境のテキスト編集システムは、次の 2 つのコンポーネントから 成ります。

- グラフィカル・インタフェース、アクション・インタフェース、ToolTalk インタ フェースによって編集サービスを行えるようにする、テキスト・エディタ・アプ リケーション dtpad
- 次の編集サービスに関してプログラム・インタフェースを提供するエディ タ・ウィジェット DtEditor
	- カット&ペースト
	- 検索と置換

- 簡単なフォーマット
- スペルチェック(8ビットのロケール用)
- 前の編集を元に戻す
- ASCII テキスト、マルチバイト・テキスト、データのバッファの入出力をサ ポートする拡張 I/O 処理機能
- ファイルの読み取りと書き込みのサポート

Motif テキスト・ウィジェットもプログラム・インタフェースを提供しますが、シ ステム全体で統一されたエディタを要求するアプリケーションは、DtEditor ウィ ジェットを使用してください。共通デスクトップ環境のテキスト・エディタおよび メール・プログラムは、エディタ・ウィジェットを使用します。このウィジェット は次のような場合に使用してください。

- スペルチェック、元へ戻す、検索および変更などの、DtEditor ウィジェットが 提供する機能が必要な場合
- ユーザがファイルのデータを読み書きできるようにする場合
- プログラムはテキストの編集をする必要がなくても、ウィジェットがテキストを 制御している場合

#### ライブラリおよびヘッダ・ファイル

DtEditor ウィジェットは libDtWidget ライブラリにあります。ヘッダ・ファイ ルは Dt/Editor.h です。

## デモ・プログラム

デモは、/usr/dt/examples/dtwidget ディレクトリにあり、 DtEditor ウィ ジェット (editor.c) の例が入っています。デモの詳細は、README ファイルを参 照してください。

#### 関連マニュアル

テキスト・エディタ・ウィジェットの詳細は、関連するマニュアル・ページと 『*Solaris* 共通デスクトップ環境 プログラマーズ・ガイド』を参照してください。

## カレンダ

共通デスクトップ環境のカレンダは、ネットワーク環境でユーザが時間とリソース をスケジュール調整できるようにする、インフラストラクチャと API から成りま す。カレンダ GUI は共通デスクトップ環境の実行環境の一部です。

カレンダは次の 3 つから構成されています。

- カレンダ・データベースを管理するデーモン
- 一連のハイレベル関数を定義し、カレンダを使用するアプリケーションが、デー モンがサポートする機能にアクセスできるようにする、カレンダおよびスケ ジュール調整 API
- カレンダおよびスケジュール調整 API のライブラリ実装

また、GUI と TTY の両方の対話に対するユーザ・インタフェースを提供します。シ ステムは、カレンダ項目の入力、削除、変更だけでなくブラウズおよび検索機能もサ ポートします。これらの機能すべてに、ネットワークによってアクセスできます。

開発環境は、クライアントがカレンダ・データへアクセスするためのライブラリを 提供します。ユーザが独自のカレンダ項目属性を定義できるように拡張できます。 ライブラリは、データベースの更新を通知するためのクライアント・コールバック 機能を提供します。

カレンダ・デーモンは、カレンダおよびスケジュール調整 API コールのライブラリ の背後にあるサービスを実装しています。カレンダ項目の削除、挿入、変更をサ ポートしています。また、カレンダ通知方法を管理し、カレンダ・データベースの 作成および削除をサポートします。さらに、カレンダ・データの検索機能も提供し ます。

カレンダ項目データは、ドラッグ&ドロップおよび ToolTalk メッセージ・インタ フェースによって、デスクトップと統合します。

カレンダおよびスケジュール調整 API は、アプリケーション・プログラミング・イ ンタフェース・アソシエーション XAPIA (X.400) カレンダおよびスケジュール調整 API 1.0 を実現したものです。カレンダおよびスケジュール API を使用してアプ リケーションにカレンダを統合するか、独自のカレンダ・アプリケーションを開発 してください。

#### ライブラリおよびヘッダ・ファイル

カレンダ・ライブラリ libcsa は、ネットワーク環境においてカレンダ・データ にアクセスし、管理するプログラム方法を提供します。

libcsa の API にアクセスするには、csa/csa.h ヘッダ・ファイルをアプリケー ションに取り込んでください。

### デモ・プログラム

カレンダのデモは /usr/dt/examples/dtcalendar にあります。デモの詳細 は、README ファイルを参照してください。

#### 関連マニュアル

カレンダの詳細は、関連するマニュアル・ページ、カレンダのヘルプ・ボリューム、 『*Solaris* 共通デスクトップ環境 プログラマーズ・ガイド』を参照してください。

# デスクトップ **Korn** シェル **(dtksh)**

デスクトップ Korn シェル (dtksh) は、シェル・スクリプトによってグラフィッ ク・ユーザ対話を行う方法を提供します。ユーザ・インタフェース機能は、共通デ スクトップ環境 Motif ウィジェット・セット、Xt イントリンシクス、X11 ライブラ リに基づいています。

dtksh は多くの X、Xt、Motif、および共通デスクトップ環境の機能にアクセスでき るよう拡張した ksh-93 バージョンです。ksh-93 は、コマンド・シェルおよびプ ログラミング言語 ksh である Korn シェルのバージョンです。dtksh は、次のもの をサポートするよう ksh を拡張したものです。

- シェル・スクリプトから共通デスクトップ環境 Motif ウィジェット・セットへ のアクセス
- 完全にローカライズされたシェル・スクリプト。dtksh スクリプトは catopen および catgets コマンドを使用できます。
- 共通デスクトップ環境のアプリケーションのヘルプ・システムへのアクセス
- セッション管理保存状態指示への応答

- ほとんどの共通デスクトップ環境のデスクトップ・サービス・メッセージ・セッ トへのアクセス
- 多くの共通デスクトップ環境のデータ型作成 API 関数へのアクセス
- ほとんどの共通デスクトップ環境のアクション API 関数へのアクセス

### デモ・プログラム

dtksh のデモは /usr/dt/examples/dtksh にあります。デモの詳細は、README ファイルを参照してください。

関連マニュアル

dtksh の詳細は、関連するマニュアル・ページと『*Dtksh* ユーザーズ・ガイド』を 参照してください。

付録 **A**

# 共通デスクトップ環境 **Motif**

共通デスクトップ環境 Motif ツールキットは、Motif 1.2.3 ウィジェット・ライブラ リの既存の機能を拡張してバグを修正し、いくつかの新機能を追加したものです。 Motif 1.2.3 は Motif 1.2 のパッチです。Motif 1.2 と Motif 1.2.3 の API のルック& フィールは同じです。

また、共通デスクトップ環境 Motif ツールキットは、Motif 1.2.3 にはないグラ フィカル・ユーザ・インタフェース・オブジェクトのコントロール・ウィジェット を提供します。これらのウィジェットの詳細は、88ページの「共通デスクトップ環 境 Motif コントロール・ウィジェット」と『*Solaris* 共通デスクトップ環境 プログ ラマーズ・ガイド』を参照してください。

共通デスクトップ環境 Motif は Motif 1.2.3 リリースに機能を追加していますが、以 前のバージョンとのバイナリ互換性は残っています。Motif 1.2 アプリケーションと のソースおよびバイナリ互換があります。既存の Motif 1.2 アプリケーションは、共 通デスクトップ環境 Motif でコンパイルしてください。既存の Motif 1.2 バイナリ は、共通デスクトップ環境 Motif を使用するため変更しなくても動作します。

- 104ページの「Motif に追加された機能」
- 104ページの「拡張された機能」
- 105ページの「Motif ライブラリ」
- 106ページの「デモ・プログラム」

**103**

## **Motif** に追加された機能

共通デスクトップ環境では、次の機能が Motif 1.2.3 に追加され、デスクトップ・ア プリケーションをサポートしています。

- ツールキット・エラー・メッセージの完全なローカライズ
- XmGetPixmap() および XmGetPixmapByDepth() は、アイコン検索パスとし て環境変数 XMICONSEARCHPATH または XMICONBMSEARCHPATH を使用しま す。いずれの変数も設定されない場合は、XBLANGPATH を使用します。これは Motif 1.2 の動作です。詳細は、共通デスクトップ環境 Motif のマニュアル・ペー ジを参照してください。

### 拡張された機能

共通デスクトップ環境の Xm ライブラリでは、Motif の使いやすさを拡張し、OPEN LOOK や Microsoft Windows との相互運用性を高めています。拡張機能は次のとお りです。

- オプションで、3つボタン・マウスのボタン2を、現在の選択項目の拡張に使用 できるようにします。これは OPEN LOOK のアジャスト機能と同じです。
- PushButton ウィジェットおよびガジェット、ArrowButton ウィジェットおよ びガジェット、DrawnButton ウィジェットのグループ間を移動するのにタブを 使用できるようにします。
- マウス・ボタン3 で CascadeButton メニューを起動できるようにします。
- XmFileSelectionBox ウィジェットの3つの新しいリソース (pathMode、fileFilterStyle、dirTextLabelString) を提供し、ルック& フィールを改善します。
- 複数の仮想キー割り当てによって、Microsoft Windows および OPEN LOOK と相 互運用できるようにします。

上記の拡張機能はいずれもウィジェット・リソース (XmFileSelectionBox 用) か、アプリケーション全体のリソース (その他全般用) によって制御されます。リ ソースをデフォルト値にすると Motif 1.2 と同じ動作および API が提供されます。 拡張機能およびリソースの詳細は、XmDisplay(3x) と XmFileSelectionBox(3x) のマニュアル・ページを参照してください。

## **Motif** ライブラリ

共通デスクトップ環境 Motif と X11R6 ライブラリを使用して、X Window System 用の共通デスクトップ環境 Motif 準拠アプリケーションを開発してください。共通 デスクトップ環境 Motif ライブラリは、Motif 1.2.3 ライブラリのバグを修正して拡 張したものです。

### **Motif** ライブラリ **(libXm)**

共通デスクトップ環境はすべての Motif 1.2.3 ヘッダ・ファイルを提供します。

## **Motif UIL** ライブラリ **(libUil)**

Motif ユーザ・インタフェース言語 (UIL) は、Motif アプリケーションのユーザ・イ ンタフェースの初期状態を記述するための特殊言語です。共通デスクトップ環境 バージョンは基本的に、Motif バージョンと変わりません。

UIL にアクセスするには、UilDef.h ヘッダ・ファイル (uil ディレクトリにあり ます) を取り込んでください。

### **Motif** リソース・マネージャ・ライブラリ **(libMrm)**

Motif リソース・マネージャ (MRM) は、UIL コンパイラが作成した ユーザ・イン タフェース定義 (UID) ファイルに含まれる定義に基づくウィジェットの作成を担当 します。MRM は UIL コンパイラの出力を解釈し、ウィジェット作成関数に適切な 引数リストを生成します。libMrm を使用して Motif リソース・マネージャにアク セスしてください。共通デスクトップ環境バージョンは基本的に、Motif バージョ ンと変わりません。

libMrm にアクセスするには、Mrm/MrmPublic.h ヘッダ・ファイルをアプリケー ションに取り込んでください。

共通デスクトップ環境 Motif **105**

# デモ・プログラム

Motif のデモは /usr/dt/examples/motif にあります。これらのデモは、共通デ スクトップ環境 Motif の拡張機能やウィジェットを取り込んでいません。

関連マニュアル

Motif の詳細は、11ページの「関連マニュアル」にリストされている Motif のマ ニュアルを調べてください。Motif 1.2.3 の拡張機能に関するさらに詳細な情報が必 要な場合は、関連するマニュアル・ページを参照してください。

# コンポーネントおよびガイドラインのリ ファレンス

この付録では、CDE 開発環境の全コンポーネントとガイドラインを、関連するライ ブラリおよびヘッダ・ファイルと共に並べ、関連するマニュアルのリファレンスを 示します。リストしたマニュアル以外に、すべてのコンポーネントのマニュアル・ ページが /usr/dt/man ディレクトリにあります。ヘッダ・ファイルは、特に断り がない限り、すべて /usr/dt/include の Dt サブディレクトリにあります。

表 **B–1** コンポーネントおよび関連するマニュアル

| コンポーネント             | ライブラリ    | ヘッダ・ファイル | マニュアル                                                                                                    |
|---------------------|----------|----------|----------------------------------------------------------------------------------------------------|
| アクションおよ<br>びアクション実行 | libDtSvc | Action.h | 『Solaris 共通デス<br>クトップ環境 プロ<br>グラマーズ・ガイ<br>$F$ $\Box$ $Solaris$ $\#$<br>诵デスクトップ環<br>境 ユーザーズ・<br>ガイド』、マ<br>ニュアル・ページ |
| アプリケーショ<br>ン・ビルダ    |          |          | 『共通デスクトッ<br>プ環境 アプリケー<br>ション・ビル<br>ダ・ユーザーズ・<br>ガイド』、アプ<br>リケーション・ビ<br>ルダのヘルプ                                      |

**107**

| コンポーネント            | ライブラリ       | ヘッダ・ファイル                                  | マニュアル                                                                                                 |
|--------------------|-------------|-------------------------------------------|----------------------------------------------------------------------------------------------------|
| カレンダ               | libcsa      | csa/csa.h                                 | 『Solaris 共通デス<br>クトップ環境 プロ<br>グラマーズ・ガイ<br>ド』、カレンダの<br>ヘルプ                                             |
| コントロー<br>ル・ウィジェット  | libDtWidget | ComboBox.h,<br>SpinBox.h,<br>MenuButton.h | 『Solaris 共通デス<br>クトップ環境 プロ<br>グラマーズ・ガイ<br>ド』、マニュア<br>ル・ページ                                            |
| データ型作成             | libDtSvc    | Dts.h                                     | 『Solaris 共通デス<br>クトップ環境 プロ<br>グラマーズ・ガイ<br>ド』、『Solaris 共<br>通デスクトップ環<br>境 ユーザーズ・<br>ガイド」、マ<br>ニュアル・ページ |
| ドラッグ&ドロッ<br>プ      | libDtSvc    | Dnd.h                                     | 『Solaris 共通デス<br>クトップ環境 プロ<br>グラマーズ・ガイ<br>ド』、マニュア<br>ル・ページ                                            |
| デスクトップ Korn<br>シェル |             |                                           | 『共通デスクトッ<br>プ環境 Dtksh ユー<br>ザーズ・ガイ<br>ド』、マニュア<br>ル・ページ                                                |
| ヘルプ・システム           | libDtHelp   | Help.h,<br>HelpDialog.h,<br>HelpQuickD.h  | 『プログラマー<br>ズ・ガイド (ヘル<br>プ・システム<br>編)』、マニュア<br>ル・ページ                                                   |

表 **B–1** コンポーネントおよび関連するマニュアル 続く
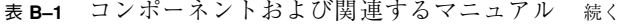

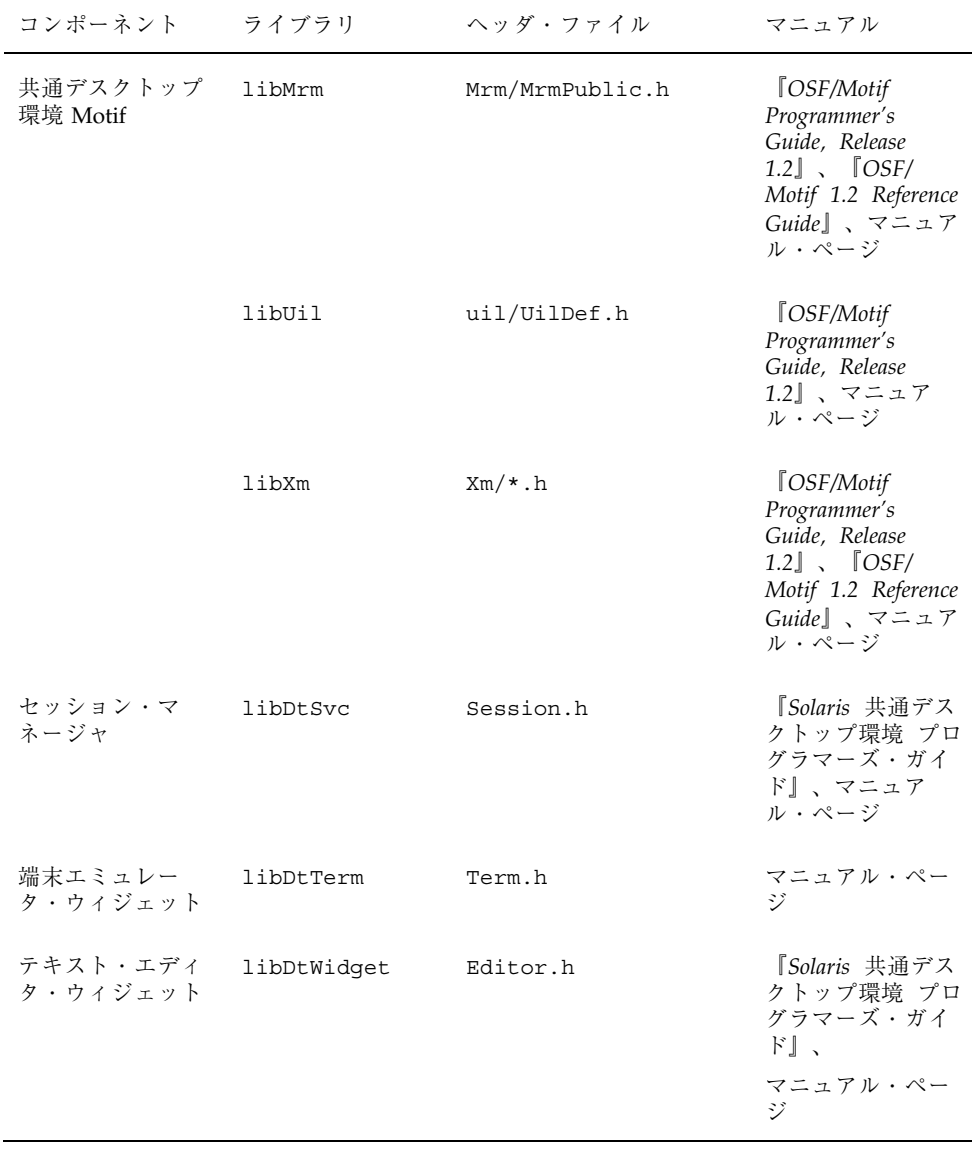

コンポーネントおよびガイドラインのリファレンス **109**

| コンポーネント                 | ライブラリ     | ヘッダ・ファイル             | マニュアル                                                      |
|-------------------------|-----------|----------------------|------------------------------------------------------------|
| ToolTalk メッセー<br>ジ・サービス | libtt     | Tt/tt c.h, Tt/tttk.h | 『共通デスクトッ<br>プ環境 ToolTalk<br>メッセージの概<br>要」、マニュア<br>ル・ページ    |
| ワークスペース・<br>マネージャ       | libDt Svc | Wsm.h                | 『Solaris 共通デス<br>クトップ環境 プロ<br>グラマーズ・ガイ<br>ド』、マニュア<br>ル・ページ |

表 **B–1** コンポーネントおよび関連するマニュアル 続く

表 **B–2** ガイドラインおよび関連するマニュアル

| ガイドライン                                    | マニュアル                                 |
|-------------------------------------------|---------------------------------------|
| 国際化対応                                     | 『共诵デスクトップ環境 プログラマーズ・ガイ<br>ド (国際化対応編)』 |
| 標進フォント名                                   | 『Solaris 共通デスクトップ環境 プログラマー<br>ズ・ガイド』  |
| エラー・メッセージの表示                              | 『Solaris 共通デスクトップ環境 プログラマー<br>ズ・ガイド』  |
| ユーザのカスタマイズ (使う色、アクセ<br>ス機能、マウスのダブルクリック間隔) | 『共通デスクトップ環境 スタイル・ガイド』                 |

# 索引

#### 数字

1 バイトのロケール 76 64 ビットライブラリ 51

### **A**

ANSI C 45, 59 AppBuilder (アプリケーション・ビルダ) 57 app-defaults ファイル 79, 83, 85

#### **C**

C++ 45

# **D**

DEC VT220 96 DtAppInitialize 56, 74, 76, 93, 94, 96 DtComboBox 88 DtDbLoad() 92 DtDbReLoadNotify() 92 DtInitialize 56, 74, 76, 93, 94, 96 dtksh 100 DtMenuButton 89 dtpad 97 DtSessionRestorePath() 73 DtSessionSavePath() 73 DtSpinBox 88

# **G**

GUI エンジン アプリケーション・ビルダ 35 共通デスクトップ環境 Motif ツールキッ ト 33 デスクトップ Korn シェル 35

# **K**

Korn  $\dot{\triangledown}$   $\pm$   $\mathcal{W}$  100 ksh-93 100

### **M**

makefile 60, 61 Microsoft Windows 88, 104 MIME (Multipurpose Internet Mail Extensions) 31 Motif 23, 55, 57 拡張された機能 104 共通デスクトップ環境 104, 106 追加された機能 104 デモ・プログラム 106 Motif 1.2 47, 89, 95 共通デスクトップ環境 Motif 104 Motif 2.0 33 Motif 2.1 59, 77, 90 Motif 2.1 CTL サポート 77

# **O**

OPEN LOOK 33, 88

# **P**

POSIX 60, 77

# **S**

SGML (Standard Generalized Markup Language) 34, 68

# **T**

ToolTalk メッセージ・サービス 25, 36, 37, 55, 57 デスクトップ・メッセージ・セット 70 デモ・プログラム 72 メッセージ・セット 70 メディア・メッセージ・セット 70 ライブラリおよびヘッダ・ファイル 72

### **U**

UNIX 25, 28, 44, 68, 91

### **V**

VGA 61

### **W**

WM\_COMMAND 73 WM\_SAVE\_YOURSELF 73

# **X**

X.400 アプリケーション・プログラミング・イ ンタフェース・アソシエー ション (XAPIA) 26 X11R5 45, 55 X11R6 59, 77 X11 ディスプレイ・マネージャ (XDM) 28 XLFD フォント名 81 XmAddWMProtocols() 73 XmAddWMProtocolsCallback() 73 XmGetPixmap() 104 XmGetPixmapByDepth() 104 X ベースのアプリケーション 46, 53 X マジック・クッキー・スキーマ 29

あ アイコン・エディタ 61 アクション 25, 29, 38, 40 アクションの起動

デモ・プログラム 94 ライブラリおよびヘッダ・ファイル 94 アクションの実行 API 94 アクセスのしやすさ 言語、知覚、その他の障害 85 視覚障害 84 身体的な障害 84 聴覚障害 84 アドレス・マネージャ 27 アプリケーション 64 ビットの開発 51 アプリケーション開発 アプリケーション・ビルダ 58 デスクトップ命名規則 55 アプリケーション管理 29 アプリケーション・サーバ 29 アプリケーションの開発 アプリケーション・ビルダ 57 ガイドライン 44, 45 公開しているインタフェースと公開し ていないインタフェース 56 初期化と libDtSvc 56 データベースのガイドライン 56 デスクトップ命名規則 54 統合のレベル 53 必要なソフトウェア 45 アプリケーションの開発に使用するコンパイ ラ 45 アプリケーションの開発に必要なソフ トウェア 45 アプリケーション・ビルダ 35 AppBuilder 57 使用する場合 57 デモ・プログラム 58 アプリケーション・フォント 78, 79 アプリケーション・プログラミング・インタ フェース・アソシエーショ  $\angle$ XAPIA (X.400) 99 アプリケーション・マネージャ 30, 31 アプリケーション・メッセージ機構 36

#### い

移植性の問題 59, 61 印刷マネージャ 27 インタフェース

公開していない 56 公開している 56 インタフェース・フォント 78, 80

# う

```
ウィジェット
  DtTerm 96
  Motif 1.2 89
  Motif 2.1 90
  共通デスクトップ環境 88, 91
  互換性のガイドライン 62
  互換のためのガイドライン 62
  ヘルプ・システム 69
ウィンドウ管理 31
ウィンドウ・マネージャ 31
```
#### え

エラー・メッセージ エラー・ダイアログに表示する情報 82 表示 81, 82 表示方法 81 メッセージ・ダイアログをオンライン・ ヘルプへリンクする方法 82 遠隔手続き呼び出し (RPC) 26

#### お

オブジェクト管理 30 オプションの統合 101 オプションの統合方法 54, 88

#### か

ガイドライン アクセスのしやすさ 84, 85 アプリケーションの開発 44, 45 エラー・メッセージの表示 81, 82 共通デスクトップ環境 Motif ウィジェッ ト・バイナリの互換性 62 国際化対応 76, 77 使用する色の数 82 使用するフォント 78, 81 データベースの形式 56 マウスのダブルクリック間隔 85 開発環境ヘッダ・ファイル 47 開発環境ライブラリ 47, 50 カスタマイズ

デスクトップ 44 ユーザが行うカスタマイズ 82 ユーザ問題 85 カレンダ 27 XAPIA 99 デモ・プログラム 100 ライブラリおよびヘッダ・ファイル 100

### き

疑似カラー・ディスプレイ 61 規則 デスクトップの命名 54, 55 既存アプリケーションの実行 46 既存のアプリケーションと共通デスクトップ 開発環境 46 基本的な統合方法 54 共通デスクトップ環境 Motif 33 Motif に追加された機能 104 拡張された機能 104 ライブラリ 105 共通デスクトップ環境 Motif ウィジェッ ト 33 共通デスクトップ環境 Motif ツールキッ ト 33 共通デスクトップ環境アーキテクチャ 23 共通デスクトップ環境ウィジェット 33 DtComboBox 88 DtMenuButton 89 DtSpinBox 88 デモ・プログラム 91 ライブラリおよびヘッダ・ファイル 90

### く

グラフィカル・ユーザ・インタフェース・エ ンジン 25

#### け

言語障害とユーザのカスタマイズ 85

#### こ

公開していないインタフェース 56 公開しているインタフェース 56 互換性

共通デスクトップ環境ウィジェットと Motif 2.1 ウィジェットとの互 換性 90 共通デスクトップ環境ウィジェットの ガイドライン 62 国際化対応 57 1 バイト 76 デモ・プログラム 77 標準 77 マルチバイトのロケール 76 ロケール 76 コンパイル アプリケーション 45, 58 共通デスクトップ環境による Motif 1.2 ア プリケーションのコンパイ ル 104

### さ

サブ・プロセス・コントロール (SPC) 36

#### し

視覚障害とユーザのカスタマイズ 84 実行環境 46 カレンダ GUI 99 端末エミュレータ 96 実行時 ディレクトリとアプリケーションの実 行 45 障害とユーザのカスタマイズ 言語、知覚、その他 85 視覚 84 身体的 84 聴覚 84 使用する色の数とユーザのカスタマイズ 82 使用するフォント 83 身体的な障害とユーザのカスタマイズ 84

#### す

推奨する統合方法 54, 68, 85 スタイル管理 32 スタイル・マネージャ 32, 80, 83, 85

#### せ

セッション管理 27 セッション・マネージャ 27, 29, 57, 95

DtSessionRestorePath() 73 DtSessionSavePath() 73 WM\_COMMAND 73 WM\_SAVE\_YOURSELF 73 XmAddWMProtocols() 73 XmAddWMProtocolsCallback() 73 デモ・プログラム 74 ライブラリおよびヘッダ・ファイル 74 セマンティック記述言語 (SDL) 34

#### た

端末エミュレータ DEC VT220 仕様 96 DtTerm ウィジェット 96 端末エミュレータ・ウィジェット デモ・プログラム 97 ライブラリおよびヘッダ・ファイル 97

#### ち

聴覚障害とユーザのカスタマイズ 84

つ

使いやすさ 44

#### て

ディスプレイ・サポート 61 ディレクトリ構造 48, 50 データ型の作成 37, 38 2 つの部分 91 データベース照会関数 92 データベースの読み込み 92 デモ・プログラム 93 ライブラリおよびヘッダ・ファイル 93 データ対話型 GUI 24 - 26 データベース 39 DtDbLoad() 92 DtDbReloadNotify() 92 形式 56 照会関数 92 読み込み 92 データベースの形式 56 テキスト・エディタ 27 DtEditor ウィジェット 97 dtpad 97

ウィジェットの使用時 98 ウィジェットを使用する場合 98 デモ・プログラム 98 ライブラリおよびヘッダ・ファイル 98 テキスト・フィールドおよび矢印ボタ ン・ウィジェット (DtSpinBox) 88 テキスト・フィールドおよびリスト・ボック ス・ウィジェット (DtComboBox) 88 デスクトップ libDtSvc とアプリケーションの起動 56 カスタマイズ 44 統合サービス 44 統合のレベル 53 命名規則 54, 55 ルック&フィールの目的 45 デスクトップ Korn シェル 34 デスクトップ Korn シェル (dtksh) 34, 35, 100 ksh の拡張 100 デモ・プログラム 101 デスクトップ管理 24 アプリケーション管理 30 ウィンドウ管理 31 スタイル管理 32 セッション管理 29 デスクトップ・スタイル 27 デスクトップ統合サービス 44 デスクトップのルック&フィール 44 デスクトップ・メッセージ・セット 70 デモ・プログラム 47, 58, 69, 72, 74, 76, 77, 91, 97, 94, 96, 101

# と

統合 オプション 101 オプションの統合方法 88 推奨 85 推奨する統合方法 68 デスクトップ統合サービス 44 レベル 53 統合テクノロジ 25 アプリケーション・メッセージ機構 37 統合のレベル オプション 101 オプションの統合方法 54, 88 基本的な統合方法 54

推奨 85 推奨する統合方法 54, 68 ドラッグ&ドロップ 57 Motif 2.1 ドラッグ&ドロップ 75 デモ・プログラム 76 ライブラリおよびヘッダ・ファイル 76

#### ひ

必要なソフトウェア アプリケーションの開発 45 標準 59, 60 国際化対応 77 標準フォント名 app-defaults ファイル 79 XLFD フォント名 79 インタフェース・フォント 80 デモ・プログラム 80 ビルダ・インタフェース言語 (BIL) 35

### ふ

ファイル範囲指定 27 ファイル・マネージャ 25, 27, 30, 31, 37 ファイル命名規則 61 フォント XLFD 79, 81 アプリケーション 78, 79 インタフェース 78, 80 標準フォント名 78, 81 ユーザ・カスタマイズの問題 83 プログラム デモ 47 例 47 プログラム例 47 プロセスの実行 36 プロトコル WM\_COMMAND 73 WM\_SAVE\_YOURSELF 73 フロントパネル 25, 27, 31

# $\hat{\phantom{1}}$

ヘッダ・ファイル 49 ヘルプ・システム 57 SGML 68 UNIX マニュアル・ページ 68

**115**

設計者用 68 デモ・プログラム 69 プログラマ用 68 ヘルプタグ 68 ライブラリおよびヘッダ・ファイル 69 ヘルプタグ 34, 68 ヘルプ・マネージャ 27

# ま

マウスのダブルクリック間隔 85 マニュアル・ページ 50 マルチバイトのロケール 76 マルチユーザでの共用 24, 26, 27

#### め

命名規則 注意事項 55 デスクトップ 54, 55 ファイル 61 メール 27 メール・プログラム 25, 31, 35, 37 メソッドの実行 38 メッセージ・セット 70 メディア・メッセージ・セット 70 メニュー・ボタン・ウィジェット (DtMenuButton) 89

#### ゆ

ユーザ・インタフェース言語 (UIL) 35 ユーザ・カスタマイズの問題 82

アクセスのしやすさ 84, 85 使用する色の数 82 使用するフォント 83 デモ・プログラム 85 マウスのダブルクリック間隔 85

#### ら

ライブラリ 64 ビット 51

### り リンク 27

# る

ルック&フィール 44

### ろ

ログイン・マネージャ 28 ロケール 1 バイト 76 アプリケーションをローカライズでき る 76 マルチバイト 76

### わ

ワークスペース・マネージャ 74 デモ・プログラム 96 ライブラリおよびヘッダ・ファイル 96